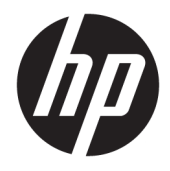

Пайдаланушы нұсқаулығы

© Copyright 2019 HP Development Company, L.P.

HDMI, HDMI Logo және High-Definition Multimedia Interface – HDMI Licensing LLC компаниясының сауда белгілері немесе тіркелген сауда белгілері. Windows – АҚШ және/немесе басқа елдердегі Microsoft корпорациясының тіркелген сауда белгісі немесе сауда белгісі.

Осы жердегі мәліметтер ескертусіз өзгертілуі мүмкін. HP өнімдері мен қызметтеріне арналған жалғыз кепілдік – осындай өнімдермен және қызметтермен бірге берілетін тікелей кепілдіктер. Осы құжаттағы басқа еш нәрсе кепілдік деп қаралмайды. HP компаниясы осы жерде кездескен техникалық немесе өңдеу қателері не жетіспеушіліктері үшін жауапты болмайды.

#### **Өнім туралы ескерту**

Бұл нұсқаулықта көптеген үлгілерге ортақ функциялар сипатталған. Кейбір функциялар өніміңізде болмауы мүмкін. Пайдаланушы нұсқауының соңғы нұсқасын ашу үшін, <http://www.hp.com/support> сілтемесіне өтіп, өніміңізді табу нұсқауларын орындаңыз. Содан кейін **Руководства пользователя** (Пайдаланушы нұсқаулықтары) бөлімін таңдаңыз.

Бірінші басылым: сәуір, 2019 ж.

Құжат бөлігінің нөмірі: L57259-DF1

### **Осы нұсқаулық туралы**

Бұл нұсқаулық монитор мүмкіндіктері, мониторды орнату және техникалық сипаттамалар туралы ақпаратпен бағдарламалық құрал мен техникалық сипаттамаларды пайдаланып қамтамасыз етеді.

- **АБАЙ БОЛЫҢЫЗ!** Алды алынбаса, өлім жағдайына немесе ауыр жарақатқа себеп болуы **мүмкін**  болған қауіпті жағдайды көрсетеді.
- **ЕСКЕРТУ:** Алды алынбаса, өлім жеңіл немесе орташа жарақатқа себеп болуы **мүмкін** болған қауіпті жағдайды көрсетеді.
- $\ddot{a}$  **МАҢЫЗДЫ АҚПАРАТ:** Маңызды, бірақ қауіпті жағдайға қатысты емес ақпаратты көрсетеді (мысалы, мүліктік залалға қатысты хабарлар). Процедураны дәл сипатталғандай орындамау деректердің жойылуына немесе жабдық не бағдарламалық құралдың зақымдалуына себеп болуы мүмкін екенін пайдаланушыға ескереді. Сонымен қатар тұжырымды түсіндіру немесе тапсырманы орындау туралы негізгі ақпаратты қамтиды.
- **ЕСКЕРТПЕ:** Негізгі мәтіннің маңызды бөлімдерін ерекшелеуге немесе қосымша жасауға арналған қосымша ақпараттан тұрады.
- **КЕҢЕС:** Тапсырманы аяқтауға арналған пайдалы кеңестерді қамтамасыз етеді.

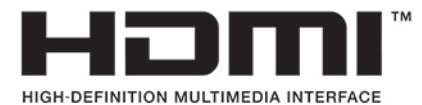

Бұл өнім HDMI технологиясын қамтиды.

# **Мазмуны**

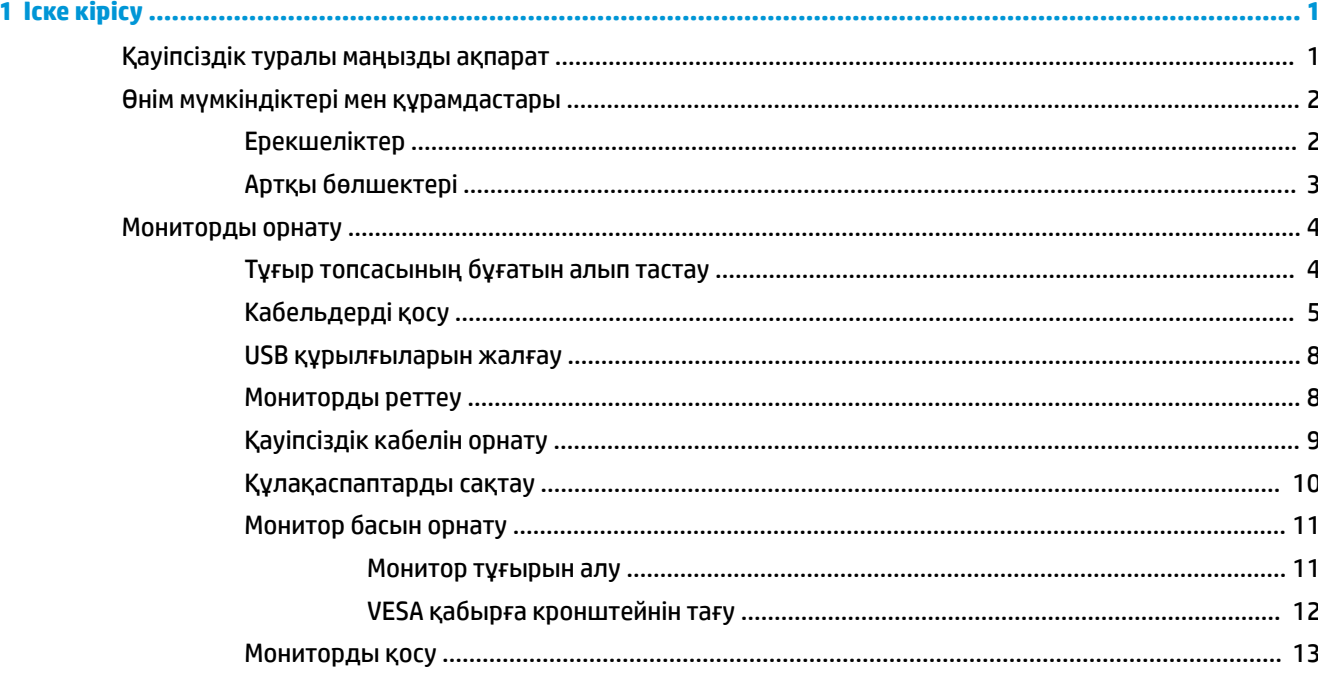

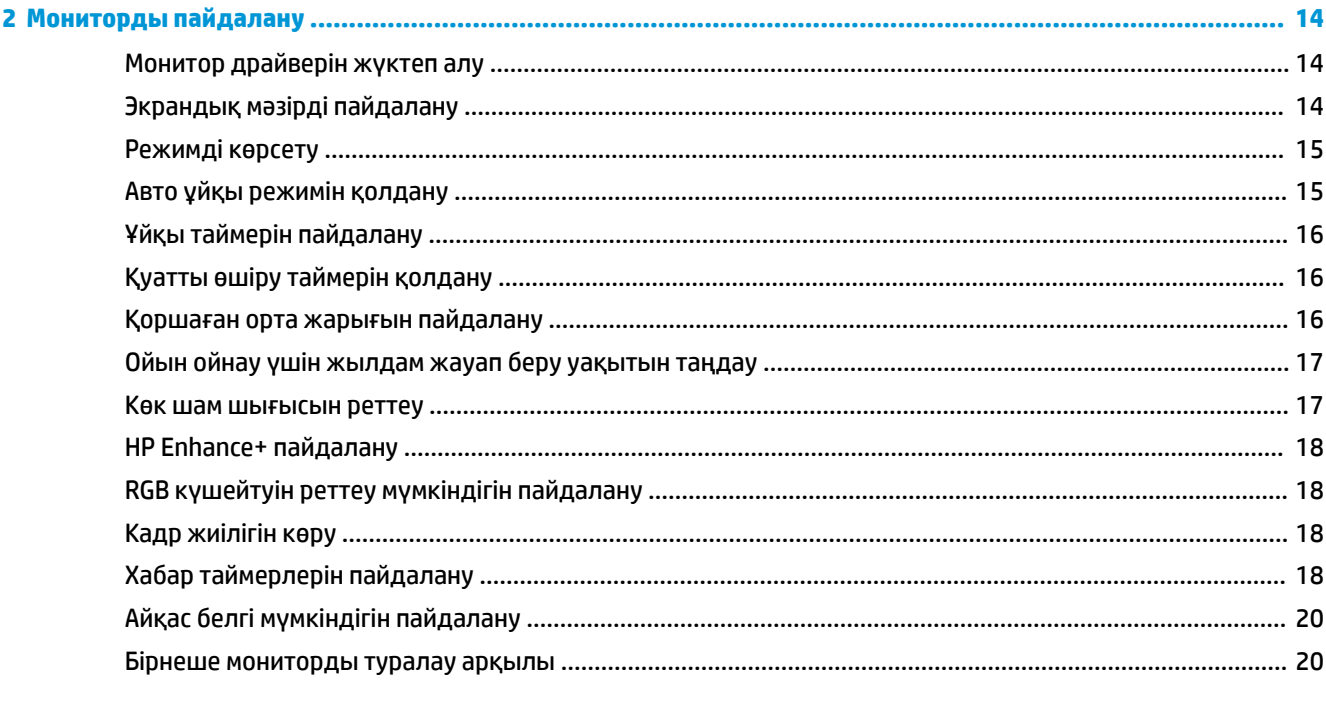

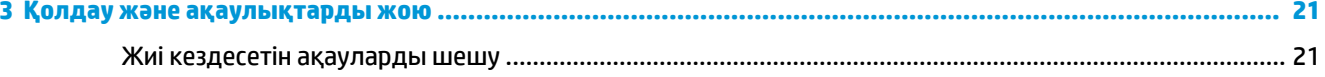

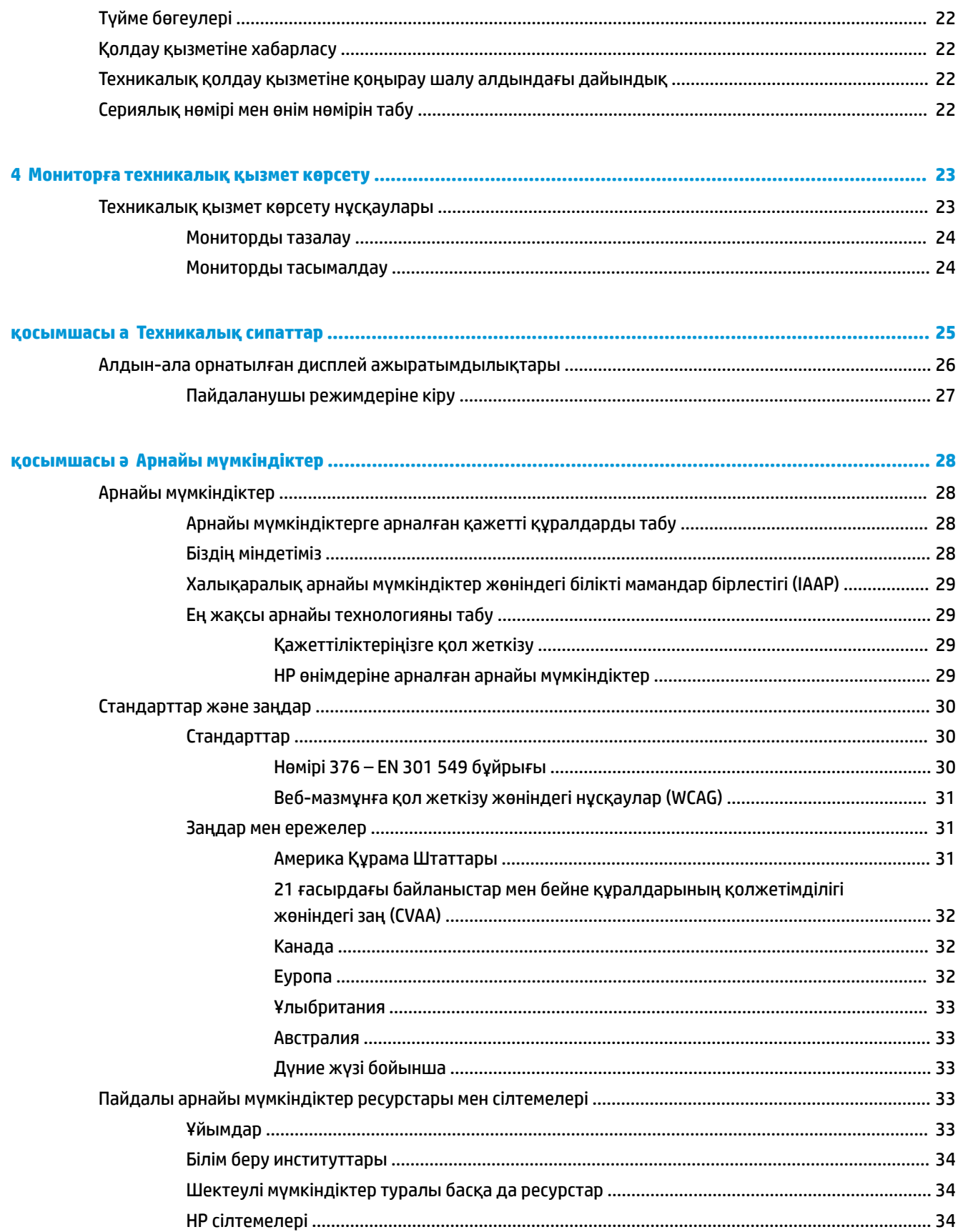

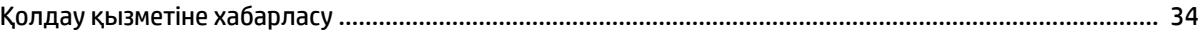

# <span id="page-8-0"></span>**1 Іске кірісу**

# **Қауіпсіздік туралы маңызды ақпарат**

Монитормен бірге айнымалы ток адаптері мен қуат сымы берілуі мүмкін. Егер басқа сым пайдаланылса, осы мониторға сәйкес келетін қуат көзі мен қосылымды ғана пайдаланыңыз. Монитормен пайдаланылатын тиісті айнымалы ток қуат сымы жинағы туралы ақпаратты құжаттамалар жинағында берілген *Өнім ескертулері* бөлімінен қараңыз.

**АБАЙ БОЛЫҢЫЗ!** Электр тогының соғу немесе жабдықты зақымдау қаупін азайту үшін:

- Қуат сымын барлық уақытта оңай қол жеткізуге болатын айнымалы ток розеткасына қосыңыз.
- Қуат сымында 3 істікшелі қосқыш болса, оны (жерге қосылған) 3 істікшелі розеткаға қосыңыз.

• Қуат сымын айнымалы ток розеткасынан суыру арқылы құрылғыны қуат көзінен ажыратыңыз. Айнымалы ток розеткасынан қуат сымын ажыратқанда сымның ашасынан ұстаңыз.

Қауіпсіздікті сақтау үшін қуат сымдарының немесе кабельдерінің үстіне ештеңе қоймаңыз. Мониторға қосылатын барлық сымдарды және кабельдерді өткізгенде олардың басылып қалмауы, қысылмауы, ілінбеуі немесе оларға шалынбау үшін аса сақ болу керек.

Қатты жарақаттану қаупін азайту үшін, *Инструкция безопасного и удобного использования* (Қауіпсіз және қолайлы жұмыс жасау) нұсқаулығын оқыңыз. Мұнда компьютер пайдаланушылары үшін жұмыс орнын реттеу және дұрыс ұйымдастыру жолдары, денсаулық сақтау шаралары және компьютермен жұмыс істеу ережелері сипатталады. Бұл *Қауіпсіз және қолайлы жұмыс істеу нұсқаулығында*  маңызды электр және механикалық жабдықтармен жұмыс істегенде қадағаланатын қауіпсіздік ережелері де беріледі. Сонымен қатар *Қауіпсіздік және қолайлы жұмыс істеу нұсқаулығы*  <http://www.hp.com/ergo> сілтемесінде қолжетімді.

 $\Box \hspace{-1.25cm}/^{\omega}$  МАҢЫЗДЫ АҚПАРАТ: Мониторды және компьютерді қорғау үшін, барлық компьютердің және басқа перифериялы құрылғылардың (монитор, принтер, сканер сияқты) барлық қуат сымдарын кернеу тұрақтандырғышы немесе үздіксіз қуат көздері (ҮҚК) сияқты кернеудің артып кетуінен қорғау құрылғысына қосыңыз. Кернеу тұрақтандырғыштарының барлығы да кернеудің артып кетуінен қорғамайды; кернеу тұрақтандырғышында осындай мүмкіндік бар деген арнайы жапсырма болуы керек. Зақымдалған жағдайда ауыстыру саясатын қолданатын және кернеу ауытқуларынан қорғамаған жағдайда жабдықты ауыстыруға кепілдік беретін өндірушінің желілік сүзгісін пайдаланыңыз.

Мониторды дұрыс ұстап тұру үшін, арнайы жасалған дұрыс өлшемді жиһазды пайдаланыңыз.

**АБАЙ БОЛЫҢЫЗ!** Комодтарда, кітап сөрелерінде, сөрелерде, үстелдерде, үндеткіштерде, жәшіктерде немесе арбашаларда дұрыс емес орнатылған мониторлар құлап, жарақат алуға себеп болуы мүмкін.

**ЕСКЕРТПЕ:** Бұл өнім ойын-сауық мақсаттарында қолдануға арналған. Айналасындағы жарық пен жарқын беттердің әсерінен экраннан көзге жағымсыз шағылысу болмауы үшін мониторды жарығы реттелетін жерге қойған дұрыс.

# <span id="page-9-0"></span>**Өнім мүмкіндіктері мен құрамдастары**

### **Ерекшеліктер**

Бұл өнім монитордың жаңарту жиілігін графикалық картаның кадрлар жиілігіне құлыптау арқылы ойындар мен бейнелердегі үзілістер мен көріністердің бөлінуін азайтуға арналған Adaptive-Sync мониторы болып табылады.

Графикалық карта өндірушісінің Adaptive-Sync іске қосылған мониторларымен үйлесімділігін тексеріңіз.

#### **ЕСКЕРТПЕ:** Бейімделген жаңарту жиіліктері дисплейге байланысты әртүрлі болады.

Мониторда Adaptive-Sync мүмкіндігі іске қосу мақсатында экрандық дисплей мәзірін ашу үшін, монитордағы экрандық дисплей монипуляторының ортасын басыңыз. **Игры** (Ойын) опциясын, **Adaptive-Sync** опциясын таңдаңыз, содан кейін **Вкл** (Қосу) түймесін таңдаңыз.

Дисплей мүмкіндіктері:

- Ажыратымдылығы 1920 × 1080 Full FHD, 62,23 см (24,5 дюйм) диагональді көрінетін аумағы
- Еңкейту және биіктігін реттеу мүмкіндіктері
- Екі анықтығы жоғары мультимедиа интерфейсі (HDMI) бейне кірістер
- DisplayPort бейне кірісі
- Барлық сандық кірістерде қолданылатын Кең жолақты сандық мазмұн қорғанысы (HDCP)
- Бір кіріс және екі шығыс порты бар USB концентраторы
- Aудио шығыс (құлақаспап) ұясы
- DisplayPort және USB Type-B USB Type-A кабельдері қамтылған
- Амалдық жүйе қолдау көрсетсе, Plug and Play (Қосу және ойнату) мүмкіндігі
- Экрандық дисплей реттеулерін оңай орнатып, экранды оңтайландыру үшін он тілде берілген
- Секунд/кадр индикаторы монитор экранында көрсетіледі, экрандық дисплей мәзірімен реттеледі
- Хабар таймері монитор экранында көрсетіледі, экрандық дисплей мәзірімен реттеледі
- Ойын айқас белгісі монитор экранында көрсетіледі, экрандық дисплей мәзірімен реттеледі
- Монитордың артындағы қосымша қауіпсіздік кабеліне арналған қауіпсіздік кабелінің ұясы
- Толық ауқымды жарық диод шамдары бар пайдаланушы реттейтін қоршаған орта жарығы
- Монитор тұғырындағы ыңғайлы құлақаспап сақтау ілмегі
- Дисплейді қабырғаға бекіту құрылғысына немесе ілгекке тағуға арналған VESA қабырғаға бекіту мүмкіндігі

**ЕСКЕРТПЕ:** Қауіпсіздік және құқықтық ақпарат алу үшін, құжаттама жинағындағы *Өнім ескертулері*  бөлімін қараңыз. Пайдаланушы нұсқаулығының соңғы нұсқасына қол жеткізу үшін, <http://www.hp.com/support> сілтемесіне өтіп, өніміңізді табу нұсқауларын орындаңыз. Содан кейін **Руководства пользователя** (Пайдаланушы нұсқаулары) бөлімін таңдаңыз.

## <span id="page-10-0"></span>**Артқы бөлшектері**

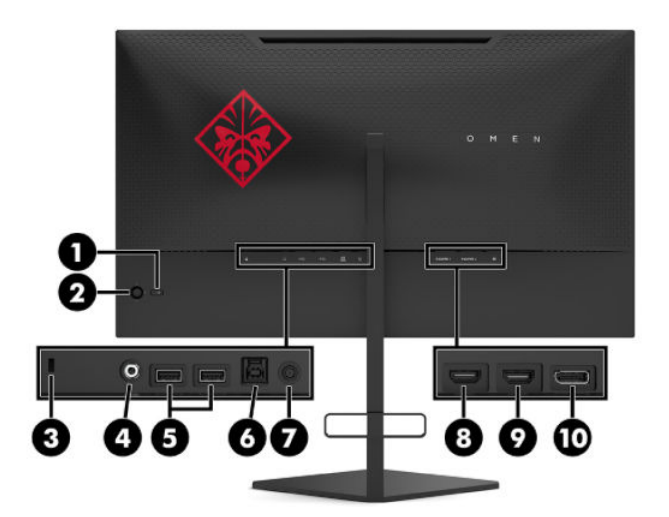

#### **Кесте 1-1 Артқы жағындағы бөліктер және олардың сипаттамалары**

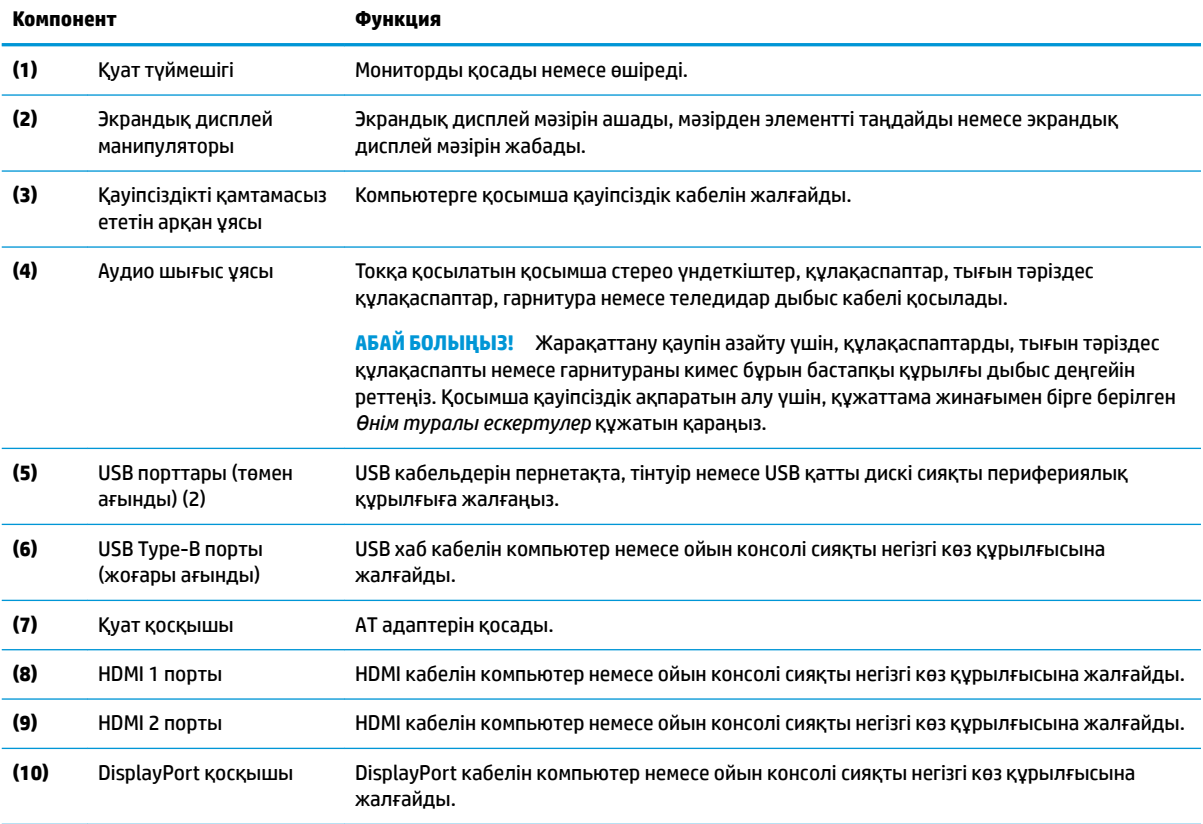

# <span id="page-11-0"></span>**Мониторды орнату**

**АБАЙ БОЛЫҢЫЗ!** Адамға қатты жарақат келтіру қатерін азайту үшін, *Қауіпсіз және қолайлы жұмыс жасау нұсқаулығын* оқыңыз. Мұнда компьютер пайдаланушылары үшін жұмыс орнын реттеу және дұрыс ұйымдастыру жолдары, денсаулық сақтау шаралары және компьютермен жұмыс істеу ережелері сипатталады. Бұл *Қауіпсіз және қолайлы жұмыс істеу нұсқаулығында* маңызды электр және механикалық жабдықтармен жұмыс істегенде қадағаланатын қауіпсіздік ережелері де беріледі. Сонымен қатар *Инструкция безопасного и удобного использования* (Қауіпсіз және ыңғайлы пайдалану нұсқаулығы) нұсқаулығын<http://www.hp.com/ergo>веб-сілтемесінде қарауға болады.

**МАҢЫЗДЫ АҚПАРАТ:** Монитордың зақымдалуын болдырмау үшін, сұйық кристалдық панельдің бетін ұстамаңыз. Панельге қысым түссе, түс біркелкі болмауы немесе сұйық кристалдардың бағыты бұзылуы мүмкін. Мұндай жағдайда экранның қалыпты күйі қалпына келмейді.

**МАҢЫЗДЫ АҚПАРАТ:** Экранға сызат түсуін, оның зақымдалуын немесе сынуын болдырмау және басқару түймелерінің зақымдалуын болдырмау үшін, монитордың бетін қорғағыш пенопластпен немесе қажамайтын жүберекпен жауып, төмен қаратып орналастырыңыз.

### **Тұғыр топсасының бұғатын алып тастау**

Монитор басын тұғырдағы ең төменгі күйіне құлыптайтын топса бұғатымен жеткізіледі. Монитор басының биіктігін реттеу үшін, топса бұғатын алып тастау керек.

Топса бұғатын алып тастау үшін, монитор басын ақырын басыңыз (1) және топса бұғатын тұғырдан тартып шығарыңыз (2).

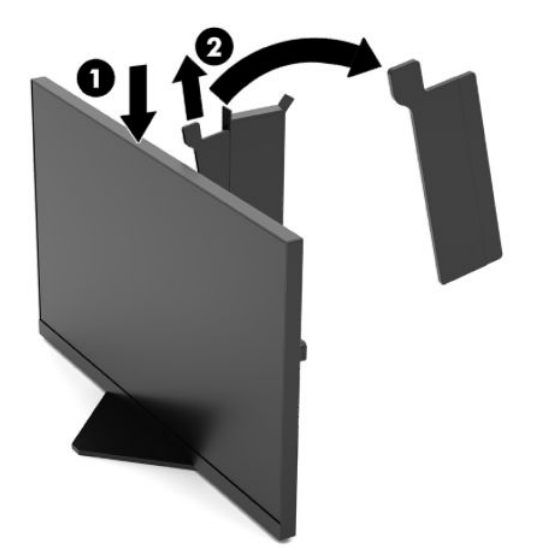

### <span id="page-12-0"></span>**Кабельдерді қосу**

- **ЕСКЕРТПЕ:** Монитор таңдаулы кабельдерімен ғана жеткізіледі.
	- **1.** Мониторды компьютердің кіріс құрылғының жанындағы ыңғайлы, жақсы желдетілетін жерге қойыңыз.
	- **2.** Кабельдерді жалғамас бұрын, кабельдерді монитордың артындағы кабель басқару бағыттауышы арқылы бағыттаңыз.

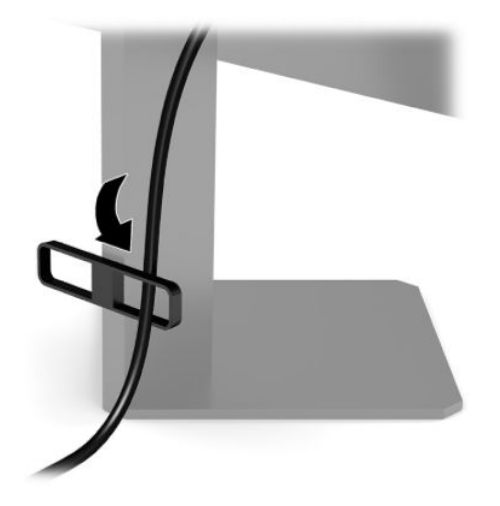

- **3.** Видео кабелін қосыңыз.
	- **ЕСКЕРТПЕ:** Монитор қай кірістердің жарамды бейне сигналдары бар екенін автоматты түрде анықтайды. Сонымен қатар экрандық дисплей манипуляторының ортасын және **Вход** (Кіріс) түймесін таңдау арқылы кірістерді таңдауға болады.
	- **ЕСКЕРТПЕ:** DisplayPort порты оңтайлы өнімділік үшін қалаулы қосылым түрі.
		- DisplayPort кабелінің бір ұшын монитордың артқы жағындағы DisplayPort қосқышына, ал екінші ұшын негізгі құрылғының DisplayPort қосқышына жалғаңыз.

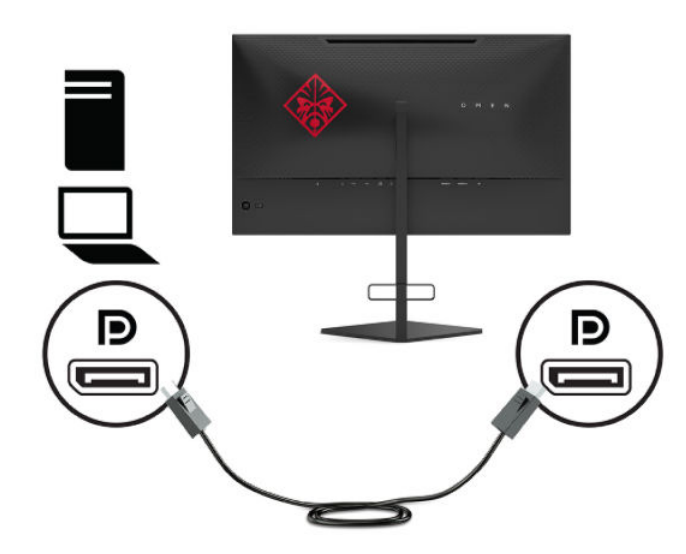

● HDMI кабелінің бір ұшын монитордың артындағы HDMI портына, екіншісін негізгі құрылғының HDMI портына жалғаңыз.

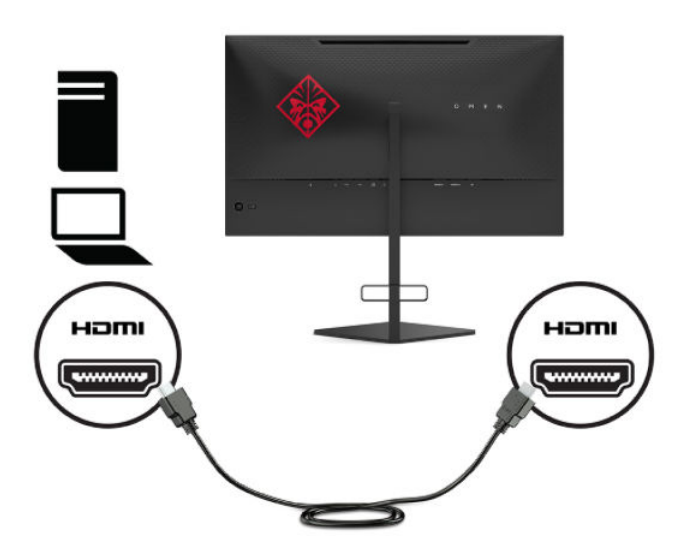

**4.** USB кері ағын кабелінің Type-B қосқышын монитордың артындағы USB Type-B кері ағын портына жалғаңыз. Содан кейін кабельдің Type-A қосқышын бастапқы құрылғыдағы USB Type-A төменгі ағын портына жалғаңыз.

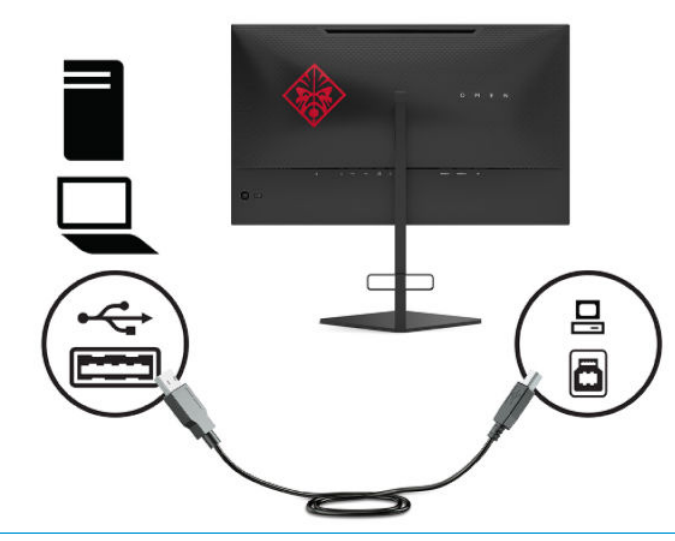

**ЕСКЕРТПЕ:** Монитордағы USB Type-A төмен ағынды порттарды іске қосу үшін, негізгі құрылғыдағы (компьютер, ноутбук, ойын консолі) USB Type-A жоғары ағынды кабелін монитордың артқы жағына жалғау керек. Толығырақ ақпарат үшін, [USB құрылғыларын жалғау](#page-15-0) [\(8-бет\)](#page-15-0) бөлімін қараңыз.

- **5.** Айнымалы ток қуат сымының бір ұшын айнымалы ток адаптеріне (1), ал екінші ұшын жерге тұйықталған айнымалы ток розеткасына (2) жалғап, айнымалы ток адаптерін монитордағы (3) қуат коннекторына жалғаңыз.
	- **АБАЙ БОЛЫҢЫЗ!** Ток соғу немесе жабдықтың зақымдалу қаупін азайту үшін:

Жерге тұйықтап тұрған айнымалы тоқ ашасын істен шығармаңыз. Жерге тұйықтау ашасы - өте маңызды қауіпсіздік бөлшегі.

Айнымалы ток қуат сымының ашасын барлық уақытта оңай қол жетімді жерге қосылған айнымалы ток розеткасына қосыңыз.

Жабдықтың қуатын қуат сымының ашасын айнымалы токтан суыру арқылы өшіріңіз.

Қауіпсіздікті сақтау үшін қуат сымдарының немесе кабельдерінің үстіне ештеңе қоймаңыз. Оларды ешкім кездейсоқ баспайтындай немесе оларға сүрінбейтіндей етіп орналастырыңыз. Сымнан немесе кабельден ұстап тартпаңыз. Айнымалы ток қуат сымын розеткадан ажырату кезінде, сымның ашасынан ұстаңыз.

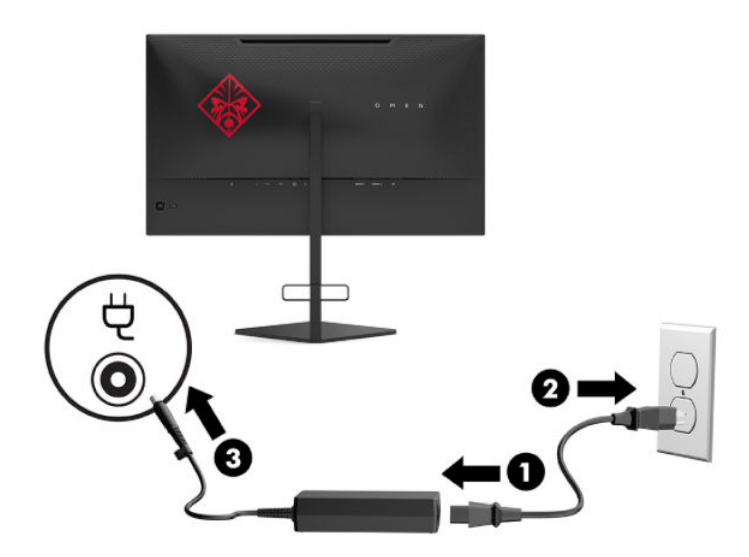

#### <span id="page-15-0"></span>**USB құрылғыларын жалғау**

Монитордың артында бір USB Type-B кіріс порты және екі USB Type-A шығыс порты қамтамасыз етіледі.

**ЕСКЕРТПЕ:** Монитордағы USB Type-A төмен ағынды порттарды іске қосу үшін, негізгі құрылғыдағы USB Type-B жоғары ағынды кабелін мониторына жалғау керек.

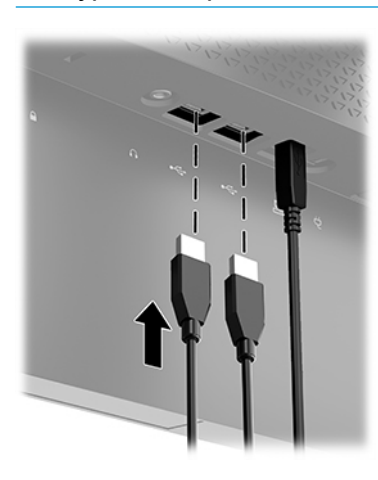

### **Мониторды реттеу**

- **АБАЙ БОЛЫҢЫЗ!** Адамға қатты жарақат келтіру қатерін азайту үшін, *Қауіпсіз және қолайлы жұмыс жасау нұсқаулығын* оқыңыз. Мұнда компьютер пайдаланушылары үшін жұмыс орнын реттеу және дұрыс ұйымдастыру жолдары, денсаулық сақтау шаралары және компьютермен жұмыс істеу ережелері сипатталады. Бұл *Қауіпсіз және қолайлы жұмыс істеу нұсқаулығында* маңызды электр және механикалық жабдықтармен жұмыс істегенде қадағаланатын қауіпсіздік ережелері де беріледі. Сонымен қатар *Инструкция безопасного и удобного использования* (Қауіпсіз және ыңғайлы пайдалану нұсқаулығы) нұсқаулығын<http://www.hp.com/ergo>веб-сілтемесінде қарауға болады.
	- **1.** Монитор басын көз деңгейіне ыңғайлы етіп орнату үшін, оны алға немесе артқа еңкейтіңіз.

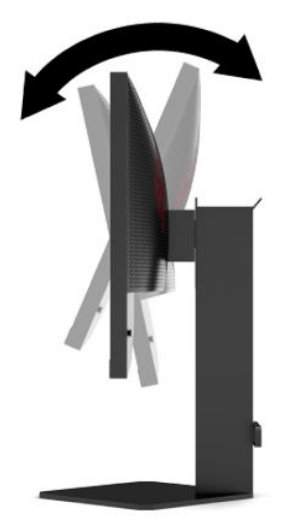

<span id="page-16-0"></span>**2.** Жеке жұмыс орныңыздың ыңғайлы орналасуы үшін монитордың биіктігін реттеңіз. Монитордың жоғарғы жиегі көзіңіздің деңгейінен аспауы керек. Төмен орналасқан немесе артқа шалқайып тұрған монитор түзегіш линзалары бар пайдаланушыларға ыңғайлы. Монитор күні бойы жұмыс істейтін қалпыңызға байланысты қайта қойылады.

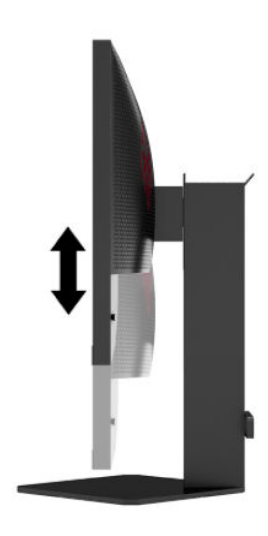

### **Қауіпсіздік кабелін орнату**

Мониторды HP компаниясынан алуға болатын қосымша қауіпсіздік кабелімен орнатылған нәрсеге бекітуіңізге болады. Құлыпты тіркеу және алып тастау үшін берілген кілтті пайдаланыңыз.

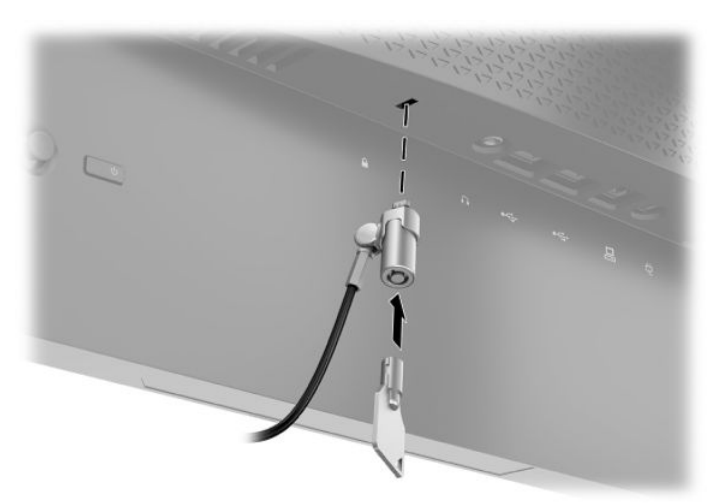

## <span id="page-17-0"></span>**Құлақаспаптарды сақтау**

Монитор құлақаспабын ыңғайлы сақтауға арналған тұғырдың үстіндегі құлақаспап ілмегін қамтиды.

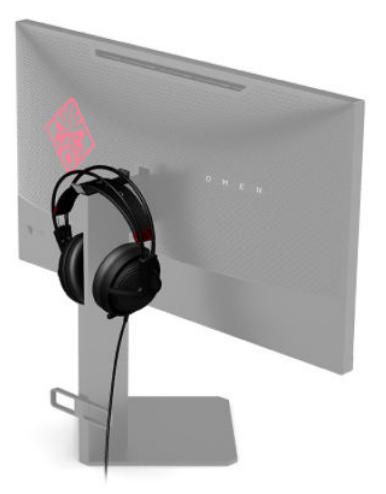

### <span id="page-18-0"></span>**Монитор басын орнату**

Монитор басын қабырғаға, бұралмалы ілгішке немесе басқа орнату құрылғысына бекітуге болады.

- **МАҢЫЗДЫ АҚПАРАТ:** Бұл монитор VESA өнеркәсіптік стандартына сәйкес 100 мм орнату тесіктерін қолдайды. Мониторға қосымша ілгіш бекіту үшін төрт 4 мм, биіктігі 0,7 қадам және ұзындығы 10 мм бұранда қажет болады. Ұзын бұрандалар мониторды зақымдауы мүмкін. Өндірушінің орнату құралының VESA өнеркәсіптік стандартына сәйкес келетінін және монитор басының салмағын көтеретінін тексеру маңызды. Ең жақсы өнімділік үшін монитормен бірге берілген қуат және бейне кабельдерін пайдаланыңыз.
- **ЕСКЕРТПЕ:** Бұл құрылғы UL немесе CSA тізімдеген қабырғаға бекіту кронштейн арқылы қамтамасыз етіледі.

#### **Монитор тұғырын алу**

Монитор басын тіреуіштен алып, оны қабырғаға, бұралмалы ілгішке немесе басқа орнату құрылғысына орнатуға болады.

- **МАҢЫЗДЫ АҚПАРАТ:** Мониторды бөлшектемей тұрып, монитордың өшірілгендігіне, барлық кабельдердің ажыратылғандығына көз жеткізіңіз.
	- **1.** Барлық кабельдерді монитордан ажыратыңыз.
	- **2.** Монитор басының бетін төмен қаратып, таза, құрғақ матамен жабылған тегіс бетке орналастырыңыз.
	- **3.** Тұғыр топсасының астындағы екі бұранданы алып (1), монитор басының тұғырын сырғытып шығарыңыз (2).

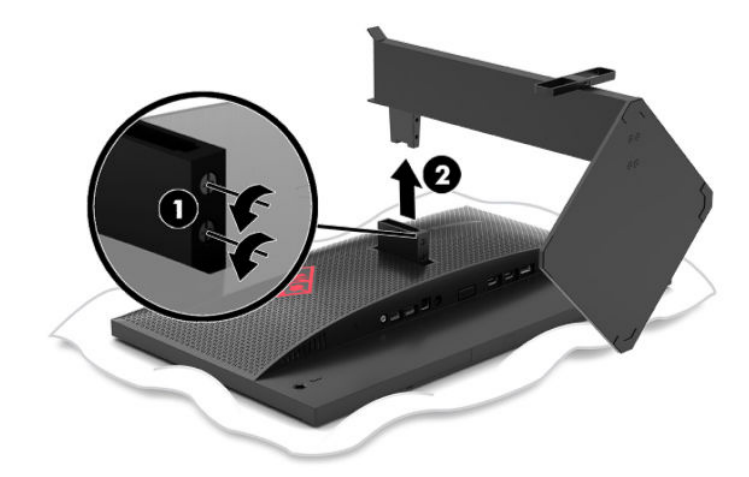

#### <span id="page-19-0"></span>**VESA қабырға кронштейнін тағу**

Монитор басын қабырғаға, ілгекке немесе басқа қабырғаға бекіту құралына тағу кезінде қолдану үшін, монитор жинағына VESA қабырға кронштейні кіреді.

- **1.** Монитор тұғырын шешіңіз. [Монитор тұғырын алу](#page-18-0) (11-бет) бөлімін қараңыз.
- **2.** VESA орнату кронштейнін монитор басы топсасының артындағы ұяға енгізіп (1), кронштейнді бекіту үшін, екі бұранданы орнатыңыз (2).

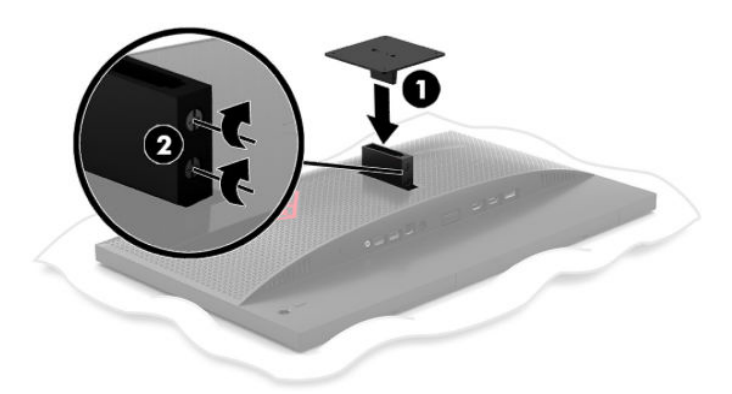

**3.** Монитор басын тербелмелі тетікке немесе басқа орнату құрылғысына тіркеу үшін орнату құрылғысындағы тесіктер арқылы төрт орнату бұрандасын өткізіп, VESA орнату кронштейніндегі бұранда тесіктеріне кіргізіңіз.

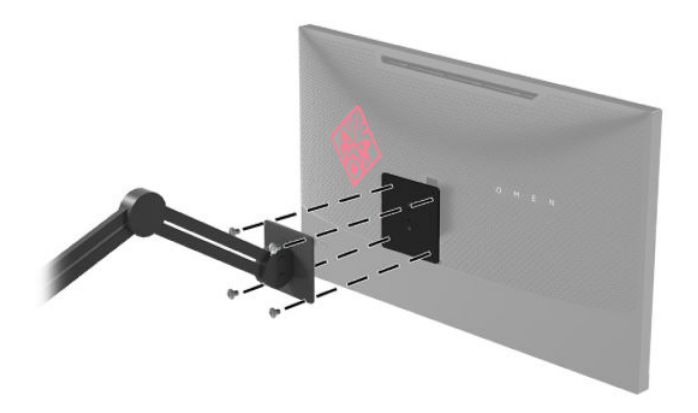

**МАҢЫЗДЫ АҚПАРАТ:** Мониторды қабырғаға немесе тербелмелі тетікке орнатқан кезде орнату құрылғысы өндірушісінің нұсқауларын сақтаңыз.

#### <span id="page-20-0"></span>**Мониторды қосу**

- **1.** Құралды қосу үшін қуат түймесін басыңыз.
- **2.** Артындағы қуат түймесін басып мониторды қосыңыз.

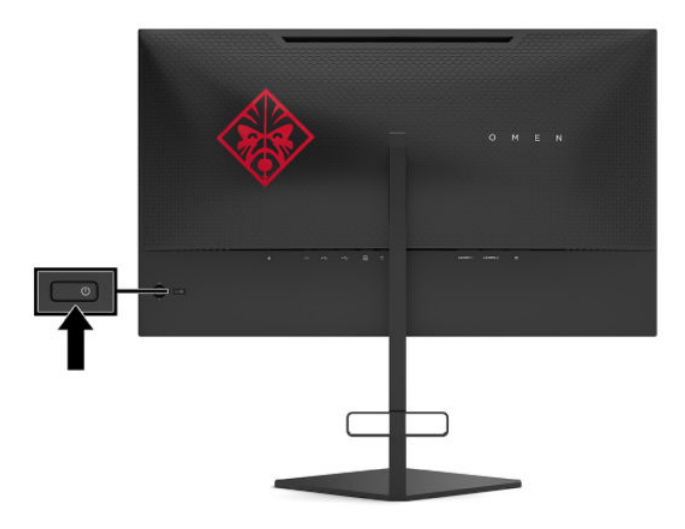

- **∭° МАҢЫЗДЫ АҚПАРАТ:** Қалдық кескін қозғалыссыз бір бейне кем дегенде жалғасымды 12 сағат қолданбағанда пайда болуы мүмкін. Қалдық кескіннің экранда пайда болуын болдырмау үшін, экранды сақтау бағдарламасын қосу керек немесе егер ұзақ уақыт қолданылмаса, мониторды өшіріп қою керек. Қалдық кескін барлық СКД экрандарда орын алуы мүмкін жағдай. HP кепілдігі «қалдық кескіні» бар мониторларды қамтымайды.
- **ЕСКЕРТПЕ:** Экрандық дисплей мәзіріндегі қуат шамын өшіруге болады. Экрандық дисплей манипуляторының ортасын басып, **Питание** (Қуат) опциясын таңдаңыз. **Индикатор Power** (Қуат жарық диодты шамы) опциясын таңдап, **Выкл.** (Өшіру) күйін таңдаңыз.
- **ЕСКЕРТПЕ:** Мониторды өшіру үшін қуат түймесін басқанда ештеңе болмаса, қуат түймесін құлыптау мүмкіндігі қосылған болуы мүмкін. Бұл функцияны өшіру үшін, монитордың қуат түймесін 10 секунд басып тұрыңыз.

Мониторды алғаш рет қосылғанда, монитор күйі туралы хабар бес секунд көрсетіледі. Хабар ағымда белсенді кіріс сигналын және автоқосқыш параметрінің күйін көрсетеді (қосу немесе өшіру; әдепкі күйі — Қосулы), ағымдағы анықталған дисплей ажыратымдылығы және ұсынылатын алдын ала орнатылған дисплей ажыратымдылығы.

Монитор соңғы бесленді кіріске арналған сигнал кірістерін немесе сигнал болмаған жағдайда, монитордың алғашқы белсенді кірісін автоматты түрде сканерлейді.

# <span id="page-21-0"></span>**2 Мониторды пайдалану**

# **Монитор драйверін жүктеп алу**

Монитордың INF (Information) драйвер файлын <http://www.hp.com/support>сілтемесінен жүктеп алып, орнатуға болады.

- **1.** <http://www.hp.com/support> сілтемесіне өтіңіз.
- **2. ПО и драйверы** (Бағдарламалық құрал мен драйверлерді жүктеп алу) қойыншасын таңдаңыз.
- **3.** Өнім түрін таңдаңыз.
- **4.** Іздеу жолағына HP мониторының үлгісін енгізіңіз және экрандағы нұсқауларды орындаңыз.

Бұл монитор Windows «Plug and Play» жүйесімен үйлесімді және монитор INF файлын орнатпай-ақ дұрыс жұмыс істейді. Монитордың «Plug and Play» жүйесімен үйлесімділігі компьютердің графикалық картасы VESA DDC2 стандартымен үйлесімді болуын және монитордың тікелей графикалық картаға қосылуын қажет етеді. «Plug and Play» жүйесі жеке BNC коннекторлары немесе тарату буферлері/ қораптары арқылы жұмыс істемейді.

### **Экрандық мәзірді пайдалану**

Монитор экранындағы кескінді өзіңіздің қалауыңыз бойынша реттеу үшін экрандағы дисплей (OSD) мәзірін пайдаланыңыз. OSD экранын ашу және реттеу үшін, монитордың артқы панеліндегі экрандық дисплей манипуляторын қолданыңыз.

OSD мәзіріне кіріп, тиісті реттеулерді жасау үшін келесілерді орындаңыз:

- **1.** Егер монитор әлі қосылмаған болса, оны қосу үшін қуат түймесін басыңыз.
- **2.** Экрандық дисплей мәзірін ашу үшін, экрандық дисплей манипуляторының ортасын басыңыз.
- **3.** Манипуляторды жоғары, төмен, солға немесе оңға жылжытып, мәзір таңдауларын қарап шығыңыз. Таңдау үшін манипулятордың ортасын басыңыз.

Келесі кестеде негізгі экран дисплейі мәзіріндегі мәзір таңдаулары берілген.

| Негізгі мәзір | Сипаттама                                                                                                    |
|---------------|----------------------------------------------------------------------------------------------------|
| Ойындар       | Adaptive-Sync, жауап беру уақыты, кадр жиілігі, хабар таймерлері, айқас белгі, қоршаған орта<br>жарығы және бірнеше мониторды туралау сияқты ойын мониторларын таңдайды және<br>реттейді. |
| Кескін        | Жарықтықты, контрастылықты, динамикалық контрастылықты, гамманы, ашықтықты және<br>кескін масштабын қоса экран кескінін реттейді.                                                         |
| Tyci          | Мониторды әртүрлі көру жағдайларына конфигурациялайтын алдын ала орнатылған әртүрлі<br>түстерді береді.                                                                                   |
| <b>Kipic</b>  | Бейне кіріс сигналын (DisplayPort немесе HDMI) таңдайды.                                                                                                    |
| Қуат          | Қуат параметрлерін реттейді.                                                                                                    |
| Мәзір         | Экрандық дисплей мәзірінің басқару элементтерін реттейді.                                                                                                    |

**Кесте 2-1 Экрандық дисплей мәзірінің опциялары мен олардың сипаттамалары**

<span id="page-22-0"></span>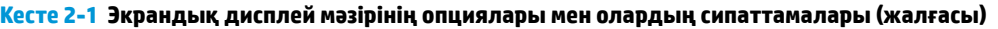

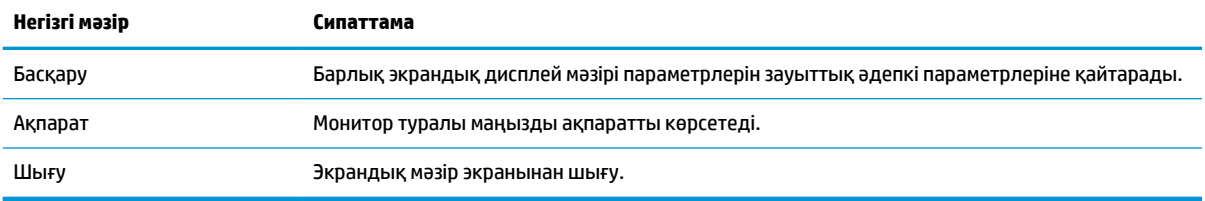

### **Режимді көрсету**

Монитордың дисплей режимі монитор іске қосылғанда және бейне кірісі өзгертілгенде көрсетілетін монитор күйі хабарында беріледі. Ағымдағы дисплей режимі **Информация** (Ақпарат) мәзір тересінде және күй жолағы аймағындағы экрандық дисплей негізгі мәзірінің астыңғы жағында көрсетіледі. Жұмыс режимдері **Обычный** (Қалыпты) және **Adaptive-Sync** болып табылады.

Adaptive-Sync режимін іске қосу үшін:

- **1.** Экрандық дисплейді ашу үшін, экрандық дисплей манипуляторының ортасын басыңыз.
- **2.** Экрандық дисплей мәзірінде **Игры** (Ойын) опциясын таңдаңыз.
- **3. Adaptive-Sync** функциясын таңдап, **Включить** (Қосу) опциясын таңдаңыз.

**ЕСКЕРТПЕ:** Adaptive-Sync мәзірінің әдепкі параметрі қосулы.

# **Aвто ұйқы режимін қолдану**

Монитор Автоматический спящий режим (Aвто ұйқы режимі) деп аталатын экрандық дисплей мәзірі опциясын қолдайды, ол арқылы монитордың қуат күйін азайту функциясын қосуға немесе өшіруге болады. Auto-Sleep Mode (Авто ұйқы режимі) қосылып тұрса (әдепкі күйі бойынша), монитор компьютер төмен қуат сигналын бергенде (көлденең немесе тік синхронды сигналдың болмауы), қуат үнемдеу күйіне енеді.

Монитор қуат үнемдеу режиміне енгенде оның экраны бос болады, артқы жарығы өшеді және шам сары түске айналады. Монитор қуат үнемдеу күйінде 0,5 В-тан кем қуат қолданады. Компьютер мониторға белсенділік сигналын жібергенде, монитор ұйқы режимінен оянады (мысалы, сіз тінтуірді немесе пернетақтаны қозғағаныңызда).

Экрандық дисплейде Автоматты ұйқы режимін өшіру үшін:

- **1.** Экрандық дисплейді ашу үшін, экрандық дисплей манипуляторының ортасын басыңыз.
- **2.** Экрандық дисплей мәзірінде **Питание** (Қуат) опциясын таңдаңыз.
- **3. Автоматический переход в спящий режим** (Автоматты ұйқы режимі) опциясын таңдап, содан кейін **Выкл** (Өшіру) күйін таңдаңыз.

# <span id="page-23-0"></span>**Ұйқы таймерін пайдалану**

Ұйқы таймері мәзірі мониторды алдын ала анықталатын пайдаланушы таңдайтын уақыттарда азайтылған қуат/ұйқы күйіне кіруге және одан шығуға бағдарламалау үшін пайдаланылады. Мысалы, мониторды ұйқы режиміне 17:00 сағатта автоматты кіруге және одан 8:00 сағатта автоматты шығуға орнатуға болады. Монитор ұйқы режимінде болса, қуат шамы сары түсте жыпылықтайды.

Ұйқы таймерін пайдалану үшін:

- **1.** Экрандық дисплейді ашу үшін, экрандық дисплей манипуляторының ортасын басыңыз.
- **2. Питание** (Қуат) опциясын таңдаңыз.
- **3. Таймер сна** (Ұйқы таймері) опциясын таңдап, **Вкл** (Қосулы) күйін таңдаңыз.
- **4.** Монитордың ұйқы режиміне кіретін және ұйқы режимінен шығатын уақыттарын орнатыңыз.

**ЕСКЕРТПЕ:** Қуатты өшіру таймері белсенді болса, ұйқы таймері өшіріледі.

### **Қуатты өшіру таймерін қолдану**

Қуатты өшіру таймері мәзірі мониторды алдын ала анықталған пайдаланушы таңдайтын уақытта автоматты түрде өшіруге бағдарламалау үшін пайдаланылады. Мысалы, мониторды таңертең қолмен іске қосып, кешкі сағат 18:00-де мониторды автоматты түрде өшіруге конфигурациялауға болады.

Қуатты өшіру таймерін іске қосу үшін:

- **1.** Экрандық дисплейді ашу үшін, экрандық дисплей манипуляторының ортасын басыңыз.
- **2.** Экрандық дисплей мәзірінде **Питание** (Қуат) опциясын таңдаңыз.
- **3. Таймер выключения** (Қуатты өшіру таймері) опциясын таңдап, **Вкл** (Қосулы) күйін таңдаңыз.
- **4.** Монитордың өшу уақытын орнатыңыз.
- **ЕСКЕРТПЕ:** Ұйқы таймері белсенді болса, Қуатты өшіру таймері өшіріледі.

## **Қоршаған орта жарығын пайдалану**

Монитор үстелге немесе қабырғаға жарық беретін және ойын ойнау әсерін жақсартатын қоршаған орта жарығын қамтиды. Экрандық дисплей мәзірінде немесе OMEN пәрмен орталығында орта жарығының түсі мен жарықтығын реттеуге немесе өшіруге болады.

Қоршаған орта жарығын реттеу үшін:

- **1.** Экрандық дисплейді ашу үшін, экрандық дисплей манипуляторының ортасын басыңыз.
- **2.** Экрандық дисплейде **Игры** (Ойын) бөлімін таңдап, содан кейін **Внешнее освещение** (Қоршаған орта жарығы) опциясын таңдаңыз.
- **3.** Параметрді таңдаңыз:
	- **Выкл.** (Өшірулі): Қоршаған орта жарығын өшіреді.
	- **Подсветка задания** (Тапсырма жарығы): Оқуды немесе көруді жақсарту үшін, реттелмелі ақ түсті шамын бейімдейді.
	- **Обесцвечивание** (Түссіздену): Бір түстен басқа түске ақырын ауыстырады.
	- **Статический цвет** (Статикалық түс): Қоршаған орта шамының түстерін қызыл, жасыл, көк, сары, күлгін, көгілдір, қызғылт-сары немесе арнайы түстерге орнатады.
- <span id="page-24-0"></span>● **Случайный цвет** (Кездейсоқ түс): Қоршаған орта шамының түсін статикалық түстер арқылы кездейсоқ ауыстырып отырады.
- **Яркость светодиода** (Жарық диод жарықтығы): Қоршаған орта шамының жарықтығын реттейді.

**ЕСКЕРТПЕ:** Қоршаған орта жарығы әдепкі бойынша Қосулы (Omen қызыл) күйіне орнатады.

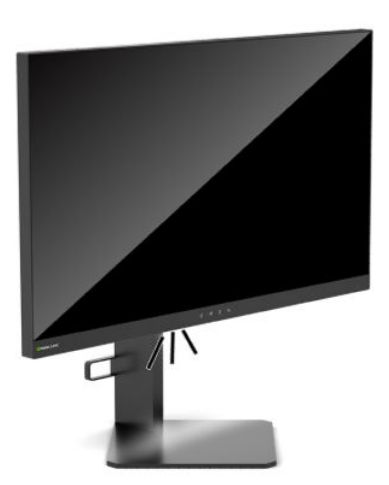

## **Ойын ойнау үшін жылдам жауап беру уақытын таңдау**

Жылдамырақ жауап беру уақытын орнату үшін:

- **1.** Экрандық дисплей мәзірін ашу үшін, экрандық дисплей манипуляторының ортасын басыңыз.
- **2. Игры** (Ойын) бөлімін таңдап, содан кейін **Время отклика** (Жауап беру уақыты) опциясын таңдаңыз.
- **3.** Жауап беру уақытын арттыру немесе азайту үшін, реттеу деңгейлерін ауыстырыңыз.
- **ЕСКЕРТПЕ:** Әдепкі жауап беру уақытының параметрі ойын мақсаттарына оңтайластырылған. Барлық өнімділік сипаттамалары HP құрамдастар өндірушілері берген әдеттегі техникалық сипаттамалар болып табылады; нақты өнімділік жоғарырақ немесе төменірек болуы мүмкін.

### **Көк шам шығысын реттеу**

Дисплейден шығрылатын көк жарықты азайту арқылы көзге түсетін көк жарық экспозициясын азайтуға болады. HP мониторларында экрандағы мазмұнды көру кезінде, көк жарық шығысын азайтып, көбірек демалдыратын және кескін үлгіленуін азайтатын параметр бар.

Мониторды ыңғайлы көру жарығына орнату үшін:

- **1.** Экрандық дисплейді ашу үшін, экрандық дисплей манипуляторының ортасын басыңыз.
- **2. Цвет** (Түс) опциясын таңдаңыз.
- **3.** Көздің ыңғайлылығын жақсарту үшін, **Слабый синий цвет** (Әлсіз көк шам) (TUV сертификаттаған) опциясын таңдаңыз.

# <span id="page-25-0"></span>**HP Enhance+ пайдалану**

HP Enhance+ түс қосалқы мәзірі/алдын ала орнатылған параметрі статикалық кескіндер мен қозғалмалы бейнелердің көріністерін жақсарту үшін оларға мәліметтердің (ашықтығы мен контрастылығы) қосымша деңгейін қосады. Пайдаланушы таңдайтын үш опция - төмен, орташа және жоғары. Әдепкі бойынша Орташа болады.

HP Enhance+ іске қосу үшін:

- **1.** Экрандық дисплейді ашу үшін, экрандық дисплей манипуляторының ортасын басыңыз.
- **2. HP Enhance+** таңдаңыз.
- **3. Низкий** (Төмен), **Средний** (Орташа) немесе **Высокий** (Жоғары) таңдаңыз.

# **RGB күшейтуін реттеу мүмкіндігін пайдалану**

RGB күшейтуін реттеу алдын ала орнатылған түстің түс температурасын қолмен реттеу үшін пайдаланылып, барлық алдын ала орнатылған түстердің пайдаланушы режимдері арқылы реттелуін қамтамасыз етеді. Реттеулер әр алдын ала орнатылған түс үшін бөлек сақталады.

Түс температурасын реттеу үшін:

- **1.** Экрандық дисплейді ашу үшін, экрандық дисплей манипуляторының ортасын басыңыз.
- **2. Цвет** (Түс) опциясын таңдаңыз.
- **3. Управление усилением RGB** (RGB күшейтуін реттеу) опциясын таңдаңыз.
- **4. ШКАЛА НАСТРОЙКИ красного цвета** (Қызыл түсті РЕТТ. МАСШТАБ ГРАФИКАСЫ), **ШКАЛА НАСТРОЙКИ зеленого цвета** (Жасыл түсті РЕТТ. МАСШТАБ ГРАФИКАСЫ) немесе **ШКАЛА НАСТРОЙКИ синего цвета** (Көк түсті РЕТТ. МАСШТАБ ГРАФИКАСЫ) опциясын таңдаңыз.

**ЕСКЕРТПЕ:** Мәзірден шығу RGB түс параметрлерін автоматты сақтайды.

# **Кадр жиілігін көру**

Кадр жиілігі функциясын іске қосу ағымдағы белсенді кіріс кадр/секунд (FPS) жиілігін экранның бір бөлімінде көрсетілетін мөлшерде көру мүмкіндігін береді. FPS мәтін түстері мен экран орындарын таңдау үшін, «Цвет» (Түс) және «Расположение» (Орын) қосалқы мәзірлері бар.

FPS мәнін экранда көрсету үшін:

- **1.** Экрандық дисплейді ашу үшін, экрандық дисплей манипуляторының ортасын басыңыз.
- **2. Игры** (Ойын) бөлімін таңдаңыз.
- **3. Частота кадров** (Кадрлар жиілігі) опциясын таңдап, **Вкл** (Қосу) күйін таңдаңыз.
- **4.** Экранда көрсетілетін FPS түсі мен орнын орнатыңыз.
- **ЕСКЕРТПЕ:** Кадр жиілігі мен Хабар таймерінің экрандық дисплейі функциялары бірдей түс және орын параметрлерін бөліседі.

# **Хабар таймерлерін пайдалану**

Хабар таймерлері мәзірі алдын ала орнатылған еске салғыш/ақпарат хабарларын көрсететін екі таймер түрін көрсетеді. Таймер мәзірі қосу/өшіру опциясына және іске қосу, тоқтату және қалпына

келтіру басқару элементтеріне ие. Қосу опциясын таңдау экранның ағымдағы таңдалған орнында ағымда таңдалған таймер мәнін көрсетеді. Әдепкі бойынша үстіңгі оң бұрышында.

Экрандық таймер пішімі бастапқыда минуттар мен секундтарды (0:00) көрсетеді, бірақ сағаттарды уақыт өте келе көрсетіледі. Екі әртүрлі хабар таймері опциясы бар, бірақ бір уақытта тек бір таймерді (спидран немесе кері санақ) таңдауға болады. Екі таймерге арналған опциялар экрандағы таймер сандарының түсі мен орнын қамтиды.

Хабар таймерлерін пайдалану үшін:

- **1.** Экрандық дисплейді ашу үшін, экрандық дисплей манипуляторының ортасын басыңыз.
- **2.** Экрандық дисплейде **Игры** (Ойын) опциясын таңдаңыз.
- **3.** Төменде көрсетілген опциялардың көмегімен таймерлерді таңдаңыз және реттеңіз.
	- **Таймер скоростного прохождения** (Спидран таймері): Бұл орындай барысы таймері болып, минуттар мен секундтарды (0:00) көрсетеді. Ол нөлден бастап, 24 сағатқа дейін жалғасады. Таймер 24 сағаттық шектеуге жеткеннен кейін, 20 секундтық хабар көрсетіліп, таймер уақыты аяқталғанын хабарлайды. Бұл таймер ойынға немесе арнайы тапсырманы орындауға кететін уақыт мөлшерін бақылау мүмкіндігін береді.
	- **Таймер обратного отсчета** (Кері санақ таймері): Бір минуттық қадамда бір және бес минут аралығындағы және 5 минуттық қадамда 5 және 120 минут аралығындағы басталу уақытын таңдау үшін, реттеу жолағын пайдалануға болады. Таймер 0:00-ге дейін кері жүреді және содан кейін экранның ортасында 20 секундтық хабар көрсетіледі. Хабар қосалқы мәзірі экранда көрсетілетін дәл хабарды таңдау мүмкіндігін береді. Кері санақ таймерінің әдепкі мәні – 20 минут.
	- **Начать** (Бастау): Таңдалған таймерді бастайды.
	- **Остановить** (Тоқтату): Таймерді кідіреді немесе тоқтатады, бірақ таймерді қалпына келтірмейді. Бастау опциясын қайта таңдау таймер есептегішін жалғастырады.
	- **Сброс** (Қайта орнату): Таймер есептегішін таңдалған бастау мәніне қалпына келтіреді.
	- **Сообщение** (Хабар): Таңдалған таймер аяқталғанда көрсетілетін экрандық дисплей хабарын таңдау мүмкіндігін береді. Келесі хабарларды таңдауға болады:
		- Ойын таймерінің уақыты аяқталды!
		- Ойынды тоқтатыңыз!
		- Үзіліс алыңыз!
		- Компьютерді өшіріңіз!

Хабар таймерін жылдам қол жеткізу пернесі ретінде орнатыңыз:

- **1.** Экрандық дисплейді ашу үшін, экрандық дисплей манипуляторының ортасын басыңыз.
- **2.** Экрандық дисплей мәзірінде **Меню** (Мәзір) опциясын таңдаңыз.
- **3.** Жылдам қол жеткізу пернесі үшін пайлалану қажет болған түйме үшін **Таймер сообщений** (Хабар таймері) опциясын таңдаңыз.
- **4.** Бастау, тоқтату және қайта іске қосу аралығында ауыстыру үшін, жылдам қол жеткізу пернесін пайдаланыңыз.

Хабар таймері жылдам қол жеткізу пернесін пайдалану кезінде, келесі жағдайлар күшіне енеді:

- <span id="page-27-0"></span>Айқас белгі опциясы белсенді болса, Хабар таймері жылдам қол жеткізу пернесін басу таңдалған хабар таймерін іске қосып, айқас белгісін өшіреді.
- FPS опциясы белсенді болса, Хабар таймері жылдам қол жеткізу пернесін басу таңдалған хабар таймерін іске қосып, FPS өшіреді.
- Хабар таймері, сонымен қатар FPS немесе айқас белгі белсенді болса, хабар таймері жасырылады, бірақ жұмысын фондық режимде жалғастырады.

### **Айқас белгі мүмкіндігін пайдалану**

Айқас белгі мәзірі монитор арқылы басқарылатын экрандық дисплей көрсеткішінің әртүрлі сипаттамаларын төменде көрсетілген қосалқы мәзірлер арқылы теңшеуге мүмкіндік береді. Айқас белгі опциясын пайдалану үшін:

- **1.** Экрандық дисплейді ашу үшін, экрандық дисплей манипуляторының ортасын басыңыз.
- **2.** Экрандық дисплейде **Игры** (Ойын) опциясын таңдаңыз.
- **3. Перекрестие** (Айқас белгі) функциясын таңдап, **Включить** (Қосу) опциясын таңдаңыз.
- **4.** Төменде көрсетілген қосалқы мәзірлер көмегімен айқас белгіні теңшеңіз.
	- **Конфигурация** (Теңшеу): Көрсету қажет болған опциялардың жанындағы құсбелгілерді қою арқылы экрандық айқас белгіні/көрсеткіні құрайтын жеке графика бөлшектерін таңдаңыз. Жеке теңшелген айқас белгіні құру үшін бірнеше опцияларды біріктіруге болады. Алдын ала көру терезесі Айқас белгі экрандық дисплей мәзірінің астыңғы жағында көрсетіледі.
	- **Цвет** (Түс): Экрандағы айқас белгі түсін таңдау мүмкіндігін береді.
	- **Расположение** (Орны): Экрандағы айқас белгі орнын таңдау мүмкіндігін береді.

**ЕСКЕРТПЕ:** Экрандық дисплей мәзірі жабылмайынша, экранда айқас белгі көрсетілмейді.

### **Бірнеше мониторды туралау арқылы**

Бірнеше мониторды туралау экрандық дисплей опциясы бірнеше мониторді бірге орнатуға көмектесетін толық экранды туралау үлгісін көрсетеді. Бл опцияны таңдау экрандық дисплейден шығарады және толық экранды туралай үлгісін көрсетеді.

Бірнеше мониторды туралау опциясын пайдалану үшін:

- **1.** Экрандық дисплейді ашу үшін, экрандық дисплей манипуляторының ортасын басыңыз.
- **2.** Экрандық дисплейде **Игры** (Ойын) опциясын таңдаңыз.
- **3. Выравнивание нескольких мониторов** (Бірнеше мониторды туралау) функциясын таңдап, **Включить** (Қосу) опциясын таңдаңыз.
- **4.** Орталық манипулятор түймесін басып, үлгіден шығыңыз.

# <span id="page-28-0"></span>**3 Қолдау және ақаулықтарды жою**

# **Жиі кездесетін ақауларды шешу**

Келесі кестеде болуы мүмкін ақаулар, әрбір ақаудың ықтимал себебі және ақауды жою үшін ұсынылатын әдістер көрсетілген.

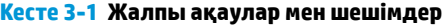

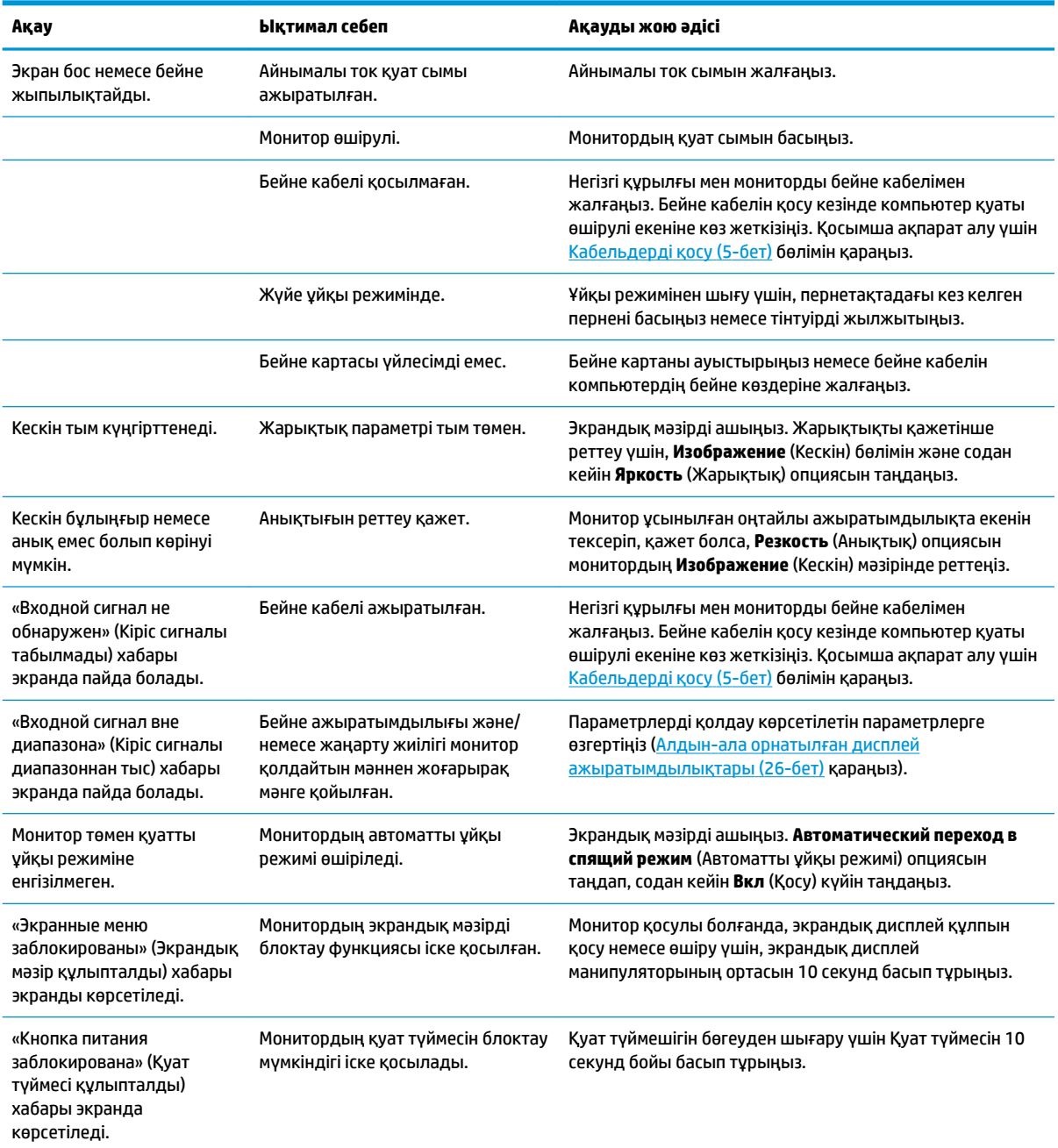

# <span id="page-29-0"></span>**Түйме бөгеулері**

Қуат түймесін немесе экрандық дисплей манипуляторының ортасын он секунд басып тұру басқару элементтерінің функционалдығын құлыптайды. Әрекетті қайталау арқылы функционалдықты қалпына келтіруге болады. Монитор іске қосылғанда, бұл функционалдық қолжетімді болады, белсенді сигнал көрсетіледі және экрандық дисплей мәзірі жабылады.

# **Қолдау қызметіне хабарласу**

Жабдық немесе бағдарламалық құрал ақауын шешу үшін,<http://www.hp.com/support> сілтемесіне өтіңіз. Бұл сайтты ақауларды жою туралы талқылау форумдар және нұсқаулардың сілтемелерін қамтитын өнім туралы ақпаратты алу үшін пайдаланыңыз. Сонымен қатар HP компаниясына хабарласу және қолдау көрсету ісін ашу туралы ақпаратты алуыңызға болады.

### **Техникалық қолдау қызметіне қоңырау шалу алдындағы дайындық**

Егер осы бөлімдегі ақауларды жою жөніндегі кеңестердің көмегімен ақауды жоя алмасаңыз, техникалық қолдау қызметіне қоңырау шалу қажет болуы мүмкін. Қоңырау шалғанда сізде келесі ақпарат болуы керек:

- Монитор моделінің нөмірі
- Монитордың сериялық нөмірі
- Шоттағы сатып алу күні
- Ақаулық туындаған кездегі күй
- Алынған қате туралы хабарлар
- Жабдық конфигурациясы
- Пайдаланылатын жабдық пен бағдарламаның атауы мен нұсқасы

## **Сериялық нөмірі мен өнім нөмірін табу**

Сериялық нөмірі мен өнім нөмірі монитор басының төменгі жиегіндегі жапсырмада орналасқан. Бұл нөмірлер мониторыңыздың моделі туралы HP компаниясына хабарласқанда қажет болуы мүмкін.

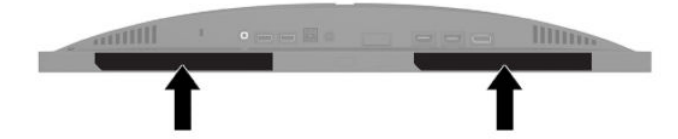

# <span id="page-30-0"></span>**4 Мониторға техникалық қызмет көрсету**

### **Техникалық қызмет көрсету нұсқаулары**

Монитордың жұмысын жақсарту және оның жұмыс істеу мерзімін ұзарту үшін:

- Монитордың корпусын ашпаңыз немесе оны өзіңіз жөндеуге әрекет жасамаңыз. Пайдалану жөніндегі нұсқауларда көрсетілген басқару элементтерін ғана реттеңіз. Егер монитор дұрыс жұмыс істемесе, құлап түссе немесе зақымдалса, өкілетті HP дилеріне, сатушыға немесе қызмет көрсетушіге хабарласыңыз.
- Бұл монитор үшін тек монитордың жапсырмасында немесе артқы тақтасында көрсетілген тиісті қуат көзі мен қосылымды пайдаланыңыз.
- Розеткаға қосылатын өнімдердің номиналды тогы розетка жасалған ток күшінен аспайтынына, ал қуат сымының көмегімен қосылған құрылғылардың жалпы номиналды ток сымы жасалған номиналды ток күшінен аспайтынына көз жеткізіңіз. Әрбір құрылғының номиналды тогын (AMPS немесе А) анықтау үшін, қуат жапсырмасын қараңыз.
- Мониторды оңай қол жеткізуге болатын айнымалы ток розеткасының жанына орнатыңыз. Мониторды ашаны берік ұстап, айнымалы ток розеткасынан тарту арқылы ажыратыңыз. Ешқашан мониторды сымынан тартып ажыратпаңыз.
- Монитор пайдаланылмайтын кезде, оны өшіріп қойыңыз және экран сақтағыш бағдарламасын пайдаланыңыз. Бұл монитордың болжамды жарамдылық мерзімін айтарлықтай арттырады.

**ЕСКЕРТПЕ:** HP кепілдігі «қалдық кескіні» бар мониторларды қамтымайды.

- Корпустағы саңылаулар мен тесіктерді бөгемеңіз немесе оларға нысандарды салмаңыз. Бұл саңылаулар желдетуді қамтамасыз етеді.
- Мониторды түсіріп алмаңыз немесе тұрақсыз бетке қоймаңыз.
- Айнымалы ток қуат сымының үстіне ештеңе қоймаңыз. Сымды баспаңыз.
- Мониторды жақсы желдетілетін аумақта, шамадан тыс жарық, ыстық немесе ылғалдан ары ұстаңыз.

#### <span id="page-31-0"></span>**Мониторды тазалау**

- **1.** Мониторды өшіріңіз және айнымалы ток қуат сымын розеткадан ажыратыңыз.
- **2.** Сыртқы құрылғыларды ажыратыңыз.
- **3.** Монитордың экраны мен корпусын жұмсақ, таза антистатикалық шүберекпен сүртіңіз.
- **4.** Күрделірек тазалау жағдайларында 50/50 қатынасында су мен изопропил спиртінің қоспасын пайдаланыңыз.

**МАҢЫЗДЫ АҚПАРАТ:** Монитордың экранын немесе корпусын тазалау үшін, бензин, сұйылтқыш немесе қандай да ұшпа зат сияқты ешбір мұнай негізінде жасалған тазалағыш заттарды қолданбаңыз. Бұл химиялық заттар мониторды зақымдауы мүмкін.

**МАҢЫЗДЫ АҚПАРАТ:** Шүберекке тазалағыш затты сеуіп, экран бетін ылғал шүберекпен жайлап сүртіңіз. Тазалағыш затты ешқашан тікелей экран бетіне сеппеңіз. Ол жақтаудың артына өтіп, электрониканы зақымдауы мүмкін. Мата ылғал болуы, бірақ қатты сулы болмауы керек. Желдеткіш саңылауларынан немесе басқа тесіктерден су кірсе, мониторға зақым келуі мүмкін. Мониторды пайдаланудан бұрын, құрғақ ауада кептіріңіз.

#### **Мониторды тасымалдау**

Бастапқы қорапты қойма аймағында сақтап қойыңыз. Мониторды жөнелтетін немесе мекенжайыңызды өзгертетін болсаңыз, бұл қажет болуы мүмкін.

# <span id="page-32-0"></span>**а Техникалық сипаттар**

**ЕСКЕРТПЕ:** Барлық техникалық сипаттамалар HP компонент өндірушілері берген әдеттегі техникалық сипаттамалар болып табылады; нақты өнімділік жоғарырақ немесе төменірек болуы мүмкін.

Осы өнімнің соңғы техникалық сипаттамаларын немесе қосымша техникалық сипаттамаларын алу үшін, <http://www.hp.com/go/quickspecs/>сілтемесіне өтіп, арнайы үлгіге қатысты қысқаша техникалық сипаттаманы іздеңіз.

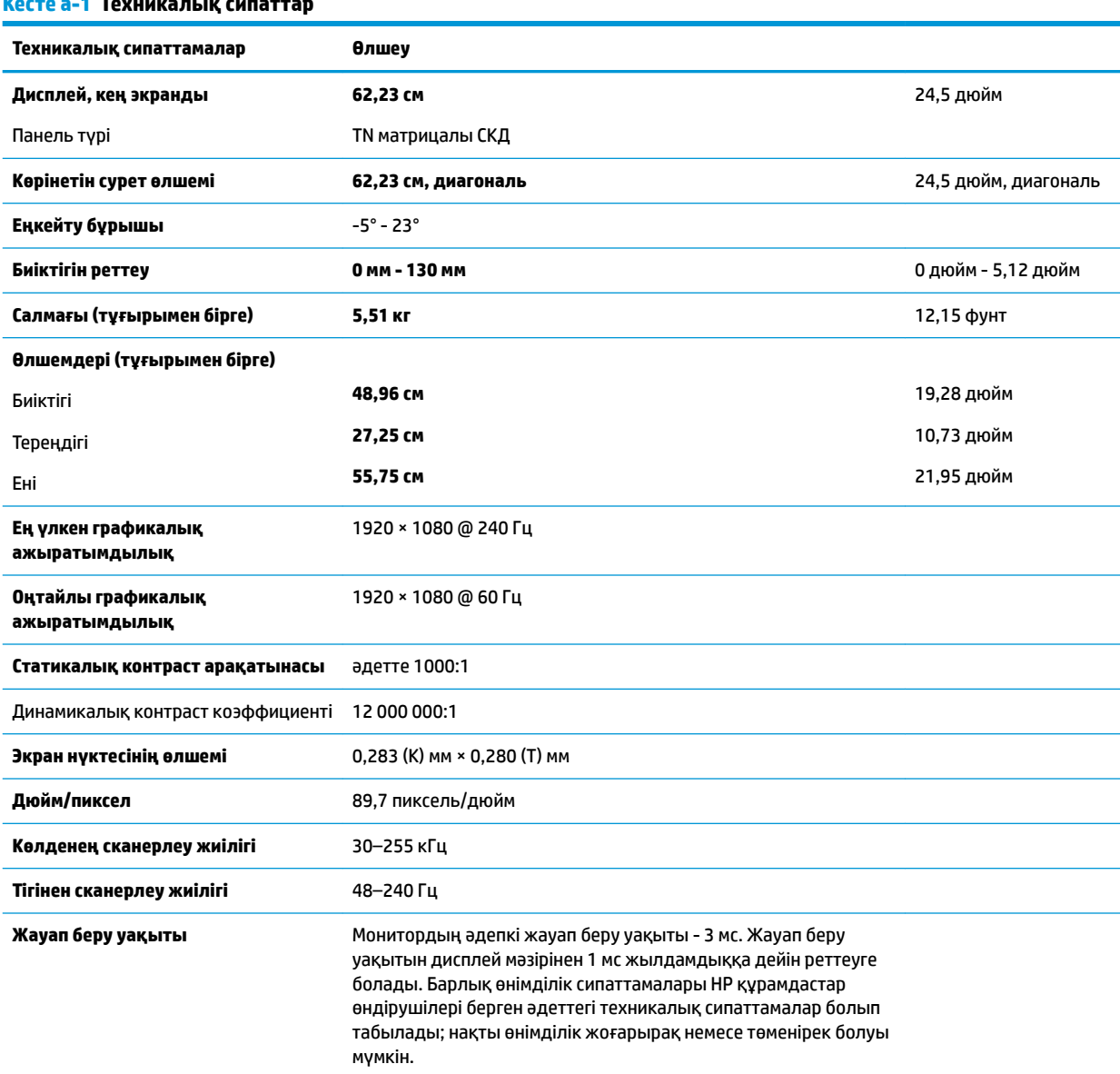

### **Кесте а-1 Техникалық сипаттар**

**Қоршаған ортаға қатысты талаптар**

Температура

#### <span id="page-33-0"></span>**Кесте а-1 Техникалық сипаттар (жалғасы)**

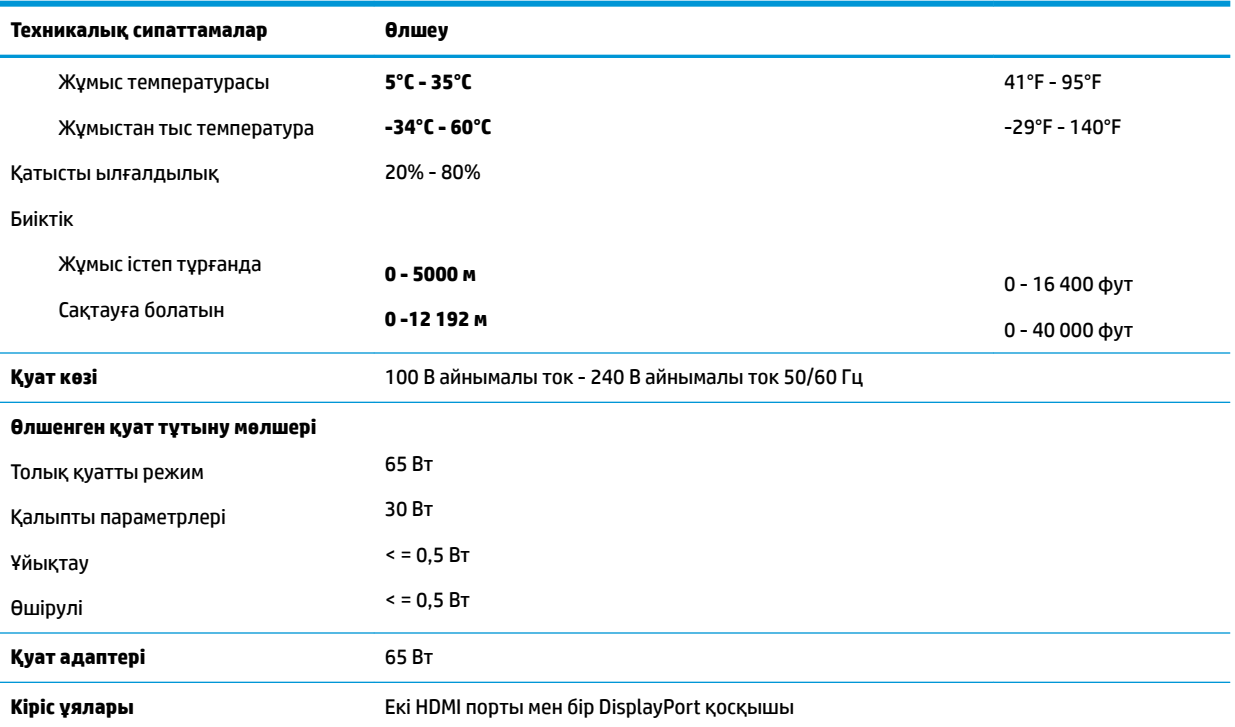

# **Алдын-ала орнатылған дисплей ажыратымдылықтары**

Төменде тізімделген дисплей ажыратымдылығы өте жиі пайдаланылатын режимдер және әдепкі мәні ретінде орнатылады. Монитор алдын-ала орнатылған режимдерді автоматты түрде таниды және оларда кескін дұрыс өлшемде және экран ортасында көрсетіледі.

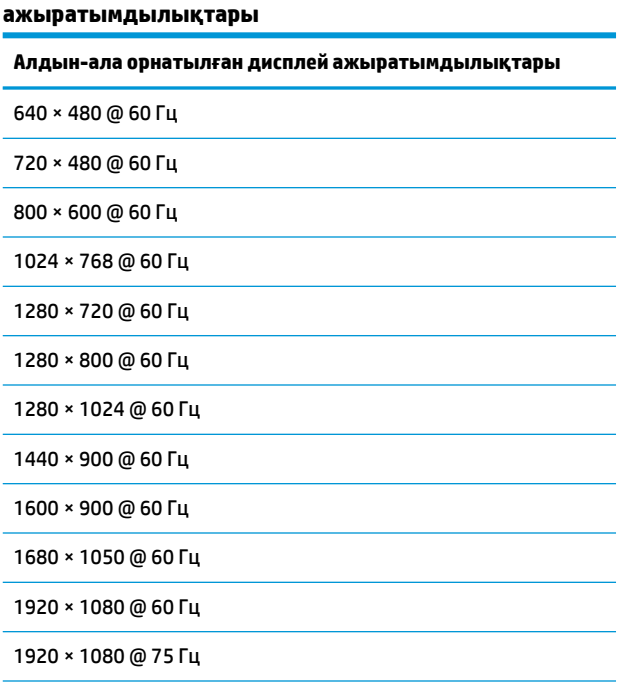

**Кесте а-2 Алдын-ала орнатылған дисплей** 

<span id="page-34-0"></span>**Кесте а-2 Алдын-ала орнатылған дисплей ажыратымдылықтары (жалғасы)**

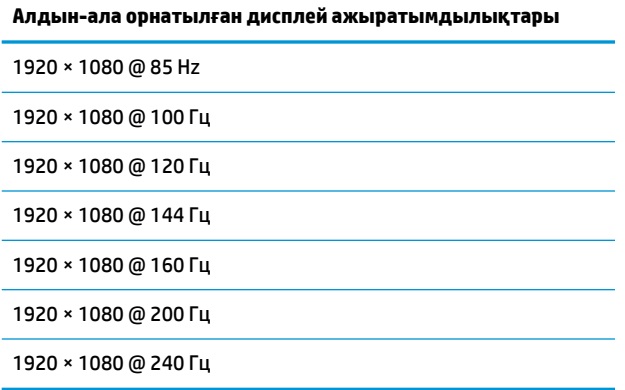

### **Пайдаланушы режимдеріне кіру**

Келесі жағдайларда бейне контроллерінің сигналы кездейсоқ алдын ала орнатылмаған режимді шақыруы мүмкін:

- Сіз стандартты графикалық адаптерді пайдаланып жатқан жоқсыз.
- Сіз алдын ала орнатылған режимді пайдаланып жатқан жоқсыз.

Егер бұл орын алса, экрандық дисплейді пайдалана отырып, монитор экранының параметрлерін қайта реттеу керек болуы мүмкін. Өзгертулерді режимдердің кез келгеніне немесе барлығына енгізуге және жадта сақтауға болады. Монитор жаңа параметрді автоматты түрде сақтайды, содан кейін жаңа режимді зауытта алдын-ала орнатылған режим сияқты таниды. Зауытта алдын ала орнатылған режимдерге қоса, кем дегенде сегіз пайдаланушы режимін енгізуге және сақтауға болады.

# <span id="page-35-0"></span>**ә Арнайы мүмкіндіктер**

# **Арнайы мүмкіндіктер**

HP алуан түрлілікті, қатыстыруды және жұмысты/өмірді компанияның құрылымына енгізу бойынша жұмыс істеуде, сондықтан бұл біздің әрбір әрекетімізде көрінеді. Мұнда адамдарды дүние жүзіндегі технология қуатына қосуға негізделген инклюзивті ортаны жасау мақсатында атқаратын жұмыстарға ерекшеліктерді орнату жолының кейбір мысалдары берілген.

#### **Арнайы мүмкіндіктерге арналған қажетті құралдарды табу**

Технологиялар адам әлеуетін жүзеге асыра алады. Арнайы мүмкіндіктер тосқауылдарды жойып, үйдегі, жұмыстағы және қоғамдағы дербестікті жасауға көмектеседі. Арнайы мүмкіндіктер электрондық және ақпараттық технологияларының функциялық мүмкіндіктерін кеңейтуге, сақтауға және жақсартуға көмектеседі. Қосымша ақпаратты [Ең жақсы арнайы технологияны табу](#page-36-0) (29-бет) бөлімінен қараңыз.

### **Біздің міндетіміз**

HP компаниясы мүмкіндіктері шектеулі адамдардың пайдалануына арналған өнімдер мен қызметтерді шығаруды өз міндетіне алады. Біздің міндетіміз компанияның алуан түрлі мақсаттарына қолдау көрсетеді және технология артықшылықтарының барлық адамға қол жетімді болуын қамтамасыз етеді.

Біздің арнайы мүмкіндіктер тұрғысындағы мақсатымыз мүмкіндіктері шектеулі адамдарды қоса, барлығы тиімді пайдалана алатын өнімдер мен қызметтерді оқшаулы түрде немесе тиісті көмекші құрылғылармен жасақтау, өндіру және нарыққа шығару болып табылады.

Мақсатымызға қол жеткізу үшін, біздің арнайы мүмкіндіктер саясатымыз компания ретінде біздің әрекеттеріміз бойынша нұсқау беретін негізгі жеті мақсатты орнатады. Барлық HP менеджерлері мен қызметкерлерден осы мақсаттарға қолдау көрсету және өз рөлдері мен мүмкіндіктеріне сәйкес жүзеге асыру күтіледі:

- Компаниядағы арнайы мүмкіндіктер мәселелері туралы танымалдық деңгейін көтеріп, қызметкерлерімізге арнайы мүмкіндіктерге қатысты өнімдер мен қызметтерді жасақтау, өндіру, нарыққа шығару және жеткізу бойынша қажетті оқу курсын қамтамасыз ету.
- Өнімдер мен қызметтерге арналған арнайы мүмкіндіктер туралы нұсқауларды әзірлеп, осы нұсқауларды жүзеге асыруға жауапты өнімді әзірлеуші топтарды бәсекелестікке, техникалық және экономикалық тұрғыда негізделген етіп ұстау.
- Мүмкіндіктері шектеулі адамдарды арнайы мүмкіндіктер туралы нұсқауларды әзірлеуге және өнімдер мен қызметтерді жасақтауға және сынақтан өткізуге қатыстыру.
- Арнайы мүмкіндіктер туралы құжат пен өнімдеріміз бен қызметтеріміз туралы ақпаратты оңай қол жеткізуге болатын пішімде әзірлеу.
- Жетекші көмекші технологияны және шешімді жеткізушілермен қарым-қатынастарды орнату.
- <span id="page-36-0"></span>● Өнімдеріміз бен қызметтерімізге қатысты көмекші технологияны жетілдіретін ішкі және сыртқы зерттеу және дамыту бөліміне қолдау көрсету.
- Арнайы мүмкіндіктерге арналған өндірістік стандарттар мен нұсқауларға қолдау көрсету және үлес қосу.

#### **Халықаралық арнайы мүмкіндіктер жөніндегі білікті мамандар бірлестігі (IAAP)**

IAAP — желі, білім беру және куәландыру арқылы арнайы мүмкіндіктер жөніндегі мамандықты жетілдіруге негізделген коммерциялық емес бірлестік. Мақсаты – арнайы мүмкіндіктер жөніндегі білікті мамандарға мансаптарын жетілдіруге және дамытуға, сондай-ақ ұйымдарға арнайы мүмкіндіктерді өнімдері мен инфрақұрылымына жақсырақ ендіруге көмектесу.

HP негізін қалаушы мүше болып табылады және біз арнайы мүмкіндіктер саласын дамытуға қатынасу мақсатында басқа ұйымдармен біріктік. Бұл міндет мүмкіндіктері шектеулі адамдар тиімді пайдалана алатын өнімдеріміз бен қызметтерімізді жасақтау, өндіру және нарыққа шығару бойынша компаниямыздың арнайы мүмкіндіктер жөніндегі мақсатына қолдау көрсетеді.

IAAP басқалардан үйрену мақсатында жеке адамдарды, студенттерді және ұйымдарды жаһандық тұрғыда біріктіру арқылы біздің мамандығымызды күшейтеді. Егер қосымша қызығушылық танытатын болсаңыз, онлайн қауымдастыққа қосылу, ақпараттық таратылымдарға жазылу және мүшелік опциялары туралы білу үшін, <http://www.accessibilityassociation.org> сайтына өтіңіз.

#### **Ең жақсы арнайы технологияны табу**

Физикалық немесе жасына қатысты мүмкіндіктері шектеулі адамдарға қоса, кез келген тұлға технологияны қолданып сөйлесе, өз ойларын айта және әлеммен байланыса алу керек. HP компаниясы HP ішіндегі және тұтынушылар мен серіктестерінің арнайы мүмкіндіктер туралы танымалдықтарын арттыруға міндеттенеді. Көздеріңіз оңай көретін үлкен қаріптер, қолдарыңыздың демалуына мүмкіндік беретін дыбыстық тану немесе белгілі жағдайда көмектесетін басқа да арнайы мүмкіндіктер технологиясы – HP өнімдерін пайдалануды оңайлататын сан алуан арнайы технологиялар түрлері. Сіз қалай таңдау жасайсыз?

#### **Қажеттіліктеріңізге қол жеткізу**

Технологиялар әлеуетті жүзеге асыра алады. Арнайы мүмкіндіктер тосқауылдарды жойып, үйдегі, жұмыстағы және қоғамдағы дербестікті жасауға көмектеседі. Арнайы мүмкіндіктер (АМ) электрондық және ақпараттық технологияларының функциялық мүмкіндіктерін кеңейтуге, сақтауға және жақсартуға көмектеседі.

Көптеген көмекші технология өнімдерінен таңдауға болады. Көмекші технологияны анықтау бірнеше өнімдерге бағалауға, сұрақтарға жауап беруге және жағдайға арналған ең жақсы шешімді таңдауға мүмкіндік беру керек. Көмекші технологияны бағалауда маманданған білікті мамандардың көптеген салалардан шығатынын көресіз, оның ішінде физиотерапия, еңбек терапиясы, сөйлеу/тіл патологиясы және де басқа да біліктілік салалары. Куәлігі немесе лицензиясы жоқ басқалар да бағалау негізіндегі ақпаратты ұсына алады. Қажеттіліктеріңізге сай екендігін анықтау үшін, жеке тұлғалардан тәжірибесі, біліктілігі және қызмет ақысы туралы сұрағыңыз келеді.

#### **HP өнімдеріне арналған арнайы мүмкіндіктер**

Келесі сілтемелер қолданыста болса, әртүрлі HP өнімдерінде қамтылған арнайы мүмкіндіктер мен көмекші технология туралы ақпаратты береді. Мына ресурстар сіздің жағдайыңызға көбірек сәйкес келетін арнайы көмекші технология мүмкіндіктері мен өнімін (өнімдерін) таңдауға көмектеседі.

- <span id="page-37-0"></span>● [HP Elite x3 – Арнайы мүмкіндіктер опциялары \(Windows 10 Mobile\)](http://support.hp.com/us-en/document/c05227029)
- [HP компьютерлері Windows 7 жүйесінің арнайы мүмкіндіктер опциялары](http://support.hp.com/us-en/document/c03543992)
- [HP компьютерлері Windows 8 жүйесінің арнайы мүмкіндіктер опциялары](http://support.hp.com/us-en/document/c03672465)
- [HP компьютері Windows 10 жүйесінің арнайы мүмкіндіктер опциялары](http://support.hp.com/us-en/document/c04763942)
- [HP Slate 7 планшеттері HP планшетінде \(Android 4.1/Jelly Bean\) арнайы мүмкіндіктерді қосу](http://support.hp.com/us-en/document/c03678316)
- [HP SlateBook компьютерлері Арнайы мүмкіндіктерді қосу \(Android 4.3, 4.2/Jelly Bean\)](http://support.hp.com/us-en/document/c03790408)
- [HP Chromebook компьютерлері HP Chromebook немесе Chromebox \(Chrome OS\) құрылғысында](http://support.hp.com/us-en/document/c03664517) [арнайы мүмкіндіктерді қосу](http://support.hp.com/us-en/document/c03664517)
- [HP Shopping HP өнімдеріне арналған перифериялық құрылғылар](http://store.hp.com/us/en/ContentView?eSpotName=Accessories&storeId=10151&langId=-1&catalogId=10051)

HP өніміңіздегі арнайы мүмкіндіктер туралы қосымша қолдау қажет болса, ақпаратты [Қолдау](#page-41-0)  [қызметіне хабарласу](#page-41-0) (34-бет) бөлімінен қараңыз.

Қосымша көмек ұсынатын сыртқы әріптестер мен провайдерлерге қосымша сілтемелер:

- Microsoft жүйесінің (Windows 7, Windows 8, Windows 10, Microsoft Office) арнайы мүмкіндіктер [туралы ақпараты](http://www.microsoft.com/enable)
- [Google өнімдерінің \(Android, Chrome, Google қолданбалары\) арнайы мүмкіндіктер туралы](http://www.google.com/accessibility/products) [ақпараты](http://www.google.com/accessibility/products)
- [Кемістік бойынша сұрыпталған арнайы мүмкіндіктер түрлері](http://www8.hp.com/us/en/hp-information/accessibility-aging/at-product-impairment.html)
- [Өнім бойынша сұрыпталған арнайы мүмкіндіктер түрлері](http://www8.hp.com/us/en/hp-information/accessibility-aging/at-product-type.html)
- [Өнім сипаттамасы бар арнайы мүмкіндіктер қызметтерін жеткізушілер](http://www8.hp.com/us/en/hp-information/accessibility-aging/at-product-descriptions.html)
- [Арнайы мүмкіндіктер жөніндегі өнеркәсіптік бірлестік \(ATIA\)](http://www.atia.org/)

### **Стандарттар және заңдар**

### **Стандарттар**

Федералдық қажеттіліктерге арналған сатып алу заңының (FAR) 508-бөлімі физикалық, сенсорлық немесе ұғыну мүмкіндіктері шектеулі адамдарға арналған ақпараттық және коммуникациялық технологияға (ICT) қолжетімділікті бағыттау мақсатында АҚШ қатынастар басқармасы арқылы жасалған. Стандарттар технологиялардың әртүрлі түрлеріне қатысты арнайы техникалық шартты, сондай-ақ қамтылған өнімдердің функционалдық мүмкіндіктеріне негізделген өнімділік негізіндегі талаптарды қамтиды. Арнайы шарттар бағдарламалық құрал қолданбалары мен операциялық жүйелерді, Интернетке негізделген ақпарат пен қолданбаларды, компьютерлерді, телекоммуникациялық өнімдерді, бейне мен мультимедиа құралдарын және тұйықталған жабық өнімдерді қамтиды.

#### **Нөмірі 376 – EN 301 549 бұйрығы**

EN 301 549 стандартын Еуропалық одақ ақпараттық және коммуникациялық технология өнімдерін қоғамдық сатып алуға арналған онлайн құралдар жинағына негіз ретінде 376-бұйрықта шығарған. Стандарт ақпараттық және коммуникациялық технология өнімдері мен қызметтеріне қолданылатын функционалдық арнайы мүмкіндіктер талаптарын, сондай-ақ әрбір арнайы мүмкіндік талабына арналған сынау процедуралары мен бағалау методологиясының сипаттамасын анықтайды.

#### <span id="page-38-0"></span>**Веб-мазмұнға қол жеткізу жөніндегі нұсқаулар (WCAG)**

W3C Интернетке қолжетімділік бастамасының веб-мазмұнға қол жеткізу жөніндегі нұсқаулары (WCAG) веб-дизайнерлер мен әзірлеушілерге физикалық немесе жасына қатысты мүмкіндіктері шектеулі адамдардың қажеттіліктеріне жақсырақ сәйкес келетін сайттарды жасауға көмектеседі. WCAG арнайы мүмкіндіктерді веб-мазмұн (мәтін, суреттер, аудио және бейне) мен веб-қолданбалардың толық ауқымы арқылы жетілдіреді. WCAG нұсқауларын мұқият сынап көруге, оңай түсінуге және пайдалануға болады, сондай-ақ ол веб-жетілдірушілерге инновацияға икемділікті береді. WCAG 2.0 нұсқауы [ISO/IEC 40500:2012](http://www.iso.org/iso/iso_catalogue/catalogue_tc/catalogue_detail.htm?csnumber=58625/) стандарты ретінде де бекітілген.

WCAG көру, есту, физикалық, ұғыну және неврологиялық мүмкіндіктері шектеулі адамдардың, сондайақ қол жеткізу қажеттіліктері бар ересек интернетті пайдаланушылардың интернеттегі мазмұнға қол жеткізу тосқауылдарына айтарлықтай шешеді. WCAG 2.0 қол жеткізілетін мазмұнның сипаттамаларын береді:

- **Түсіндіру** (мысалы, суреттерге мәтін баламаларын, дыбыстарға жазуларды, көрмелерге бейнелеуді және түсті контрастты қолдану арқылы)
- **Жұмысқа бейімдеу** (пернетақтаға қолжетімділікті, түс контастын, енгізу уақытын, бас тартуды және жылжу мүмкіндігін игеруді реттеу арқылы)
- **Түсінікті** (оқу, болжау және енгізу көмекші құралдарын реттеу арқылы)
- **Тұрақты** (мысалы, көмекші технологиялармен үйлесімділікті реттеу арқылы)

#### **Заңдар мен ережелер**

Ақпараттық технологияға және ақпаратқа қолжетімділік заңды маңыздылықты арттыру аймағына айналды. Осы бөлім негізгі заңдар, ережелер мен стандарттар туралы ақпаратқа сілтемелерді береді.

- [Америка Құрама Штаттары](http://www8.hp.com/us/en/hp-information/accessibility-aging/legislation-regulation.html#united-states)
- [Канада](http://www8.hp.com/us/en/hp-information/accessibility-aging/legislation-regulation.html#canada)
- **Е**уропа
- **[Ұлыбритания](http://www8.hp.com/us/en/hp-information/accessibility-aging/legislation-regulation.html#united-kingdom)**
- **[Австралия](http://www8.hp.com/us/en/hp-information/accessibility-aging/legislation-regulation.html#australia)**
- [Дүние жүзі бойынша](http://www8.hp.com/us/en/hp-information/accessibility-aging/legislation-regulation.html#worldwide)

#### **Америка Құрама Штаттары**

Мүгедектерді сауықтыру туралы заңның 508-бөлімі агенттіктердің ақпараттық және коммуникациялық технологияны сатып алуға қандай стандарттарды қолдану қажеттігін, арнайы мүмкіндіктер өнімдері мен қызметтерінің қолданыста бар екендігін анықтау үшін, нарықта зерттеу жұмыстарын орындау, сондай-ақ нарық зерттеулерінің нәтижелерін құжаттау қажеттігін орнатады. Келесі ресурстар 508-бөлімнің талаптарына сай болуға көмек береді:

- [www.section508.gov](https://www.section508.gov/)
- [Арнайы мүмкіндіктерді сатып алу](https://buyaccessible.gov)

АҚШ қатынастар басқармасы ағымдағы уақытта 508-бөлім стандарттарын жаңартуда. Бұл шаралар стандарттарға өзгерістер енгізілу керек жаңа технологиялар мен басқа аймақтарға қолданылады. Қосымша ақпарат алу үшін, [508-бөлімді жаңарту](http://www.access-board.gov/guidelines-and-standards/communications-and-it/about-the-ict-refresh) сайтына өтіңіз.

Телекоммуникация туралы заңның 255-бөлімі мүмкіндіктері шектеулі адамдар пайдалана алатын телекоммуникация өнімдері мен қызметтерін талап етеді. Федералдық комиссия ережелері барлық аппараттық құралдар мен бағдарламалық құралдардың телефон желісі жабдығын және үйде немесе <span id="page-39-0"></span>кеңседе қолданылатын телекоммуникациялық жабдықты қамтиды. Мұндай жабдыққа телефондар, сымсыз телефондар, факс машиналары, жауап беру құрылғылары және пейджерлер кіреді. Сондайақ Федералдық комиссия ережелері негізгі және арнайы телекоммуникациялық қызметтерді, оның ішінде қалыпты телефон қоңырауларын, қоңырау жауабын күтуді, жылдам теруді, қоңырауды әрі қарай жолдауды, компьютер беретін анықтамалық қызметті, қоңырауды бақылауды, қоңырау шалушыны анықтауды, қоңырауды қадағалауды, теруді қайталауды, дыбыстық поштаны және қоңырау шалушыларға таңдаулар мәзірін беретін интерактивті дыбыстық жауап беру жүйелерін қамтиды. Қосымша ақпарат алу үшін, [Байланыстар жөніндегі федералдық комиссияның 255](http://www.fcc.gov/guides/telecommunications-access-people-disabilities) [бөліміндегі ақпаратқа](http://www.fcc.gov/guides/telecommunications-access-people-disabilities) өтіңіз.

#### **21 ғасырдағы байланыстар мен бейне құралдарының қолжетімділігі жөніндегі заң (CVAA)**

CVAA мүмкіндіктері шектеулі адамдардың заманауи байланыстарға қолжетімділігін арттыру мақсатында федералды байланыстар заңын жаңартады, қол жетімділікті жаңарту заңдары жаңа сандық, кең жолақты арнаны және мобильді инновацияларды қамту үшін 1980 және 1990 ж.ж. күшіне енген. Ережелер Байланыстар жөніндегі федералдық комиссиямен күшіне енгізіліп, нөмірі 47 федералдық ережелер кодексінің 14-бөлімінде және 79-бөлімінде құжатталған.

СVAA бойынша байланыстар жөніндегі федералдық комиссия нұсқаулығы

АҚШ-тағы басқа заңнамалар мен бастамалар

[АҚШ-тағы мүмкіндіктері шектеулі азаматтардың құқықтарын қорғау туралы заң \(ADA\),](http://www.ada.gov/cguide.htm) [телекоммуникация жөніндегі заң, мүгедектерді сауықтыру туралы заң](http://www.ada.gov/cguide.htm)

#### **Канада**

Онтарио тұрғындарына арналған мүмкіндіктері шектеулі азаматтардың құқықтарын қорғау туралы заңы (AODA) мүмкіндіктері шектеулі Онтарио тұрғындарын тауарларды, қызметтерді және қондырғыларды қолжетімді ету мақсатында арнайы мүмкіндіктер туралы стандарттарды жетілдіру және жүзеге асыру, сондай-ақ мүмкіндіктері шектеулі адамдарды арнайы мүмкіндіктер стандарттарын жетілдіруге қатыстыру үшін шығарылған. AODA алғашқы стандарты – тұтынушыларға қызмет көрсету стандартты; дегенмен, тасымалдауға, жұмысқа қабылдауға және ақпараттықкоммуникациялық қызметтерге арналған стандарттар да әзірленуде. AODA Онтарио үкіметі, заң органдары, әрбір тағайындалған қоғамдық сала ұйымы, сондай-ақ қоғамға не үшінші тараптарға тауарларды, қызметтер мен қондырғыларды ұсынатын кез келген тұлға және Онтарио қаласында кемінде бір қызметкері бар кез келген ұйым үшін қолданылады; сондай-ақ арнайы мүмкіндіктер шаралары 2025 жылғы 1 қаңтарға дейін жүзеге асырылуы керек. Қосымша ақпарат алу үшін, <u>Онтарио</u> [тұрғындарына арналған мүмкіндіктері шектеулі азаматтардың құқықтарын қорғау туралы заңы](http://www8.hp.com/ca/en/hp-information/accessibility-aging/canadaaoda.html) бөліміне өтіңіз.

#### **Еуропа**

ЕО-ның 376-бұйрығы ETSI техникалық есебі ETSI DTR 102 612: «Адам Факторлары (HF); Ақпараттық және коммуникациялық технология доменінде өнімдер мен қызметтерді қоғамдық сатып алу бойынша Еуропалық арнайы мүмкіндіктер талаптары (Еуропалық комиссияның М 376 бұйрығы, 1 кезеңі)» шығарылды.

Тарихы: Үш Еуропалық стандарттау ұйымы Еуропалық комиссияның «Ақпараттық және коммуникациялық технология доменінде өнімдер мен қызметтерді қоғамдық сатып алу бойынша арнайы мүмкіндіктерге қолдау көрсету CEN, CENELEC және ETSI 376-бұйрығында» көрсетілген жұмысты жүзеге асыру мақсатында екі параллель жоба тобын тағайындады.

ETSI TC адам факторы мәселелері жөніндегі маман 333 уақытша тобы ETSI DTR 102 612 стандартын әзірледі. STF333 орындаған жұмыс (мысалы, міндеттемелер туралы ереже, толық жұмыс тапсырмаларының техникалық сипаттамасы, жұмыстың уақыт жоспары, алдыңғы жоба жазбалар,

<span id="page-40-0"></span>алынған пікірлер тізімі мен уақытша топпен байланысу түрлері) туралы толық деректерді [Арнайы 333](https://portal.etsi.org/home.aspx)  [уақытша тобы](https://portal.etsi.org/home.aspx) бөлімінен қарауға болады.

Қолайлы сынау және растау жоспарларын бағалауға қатысты бөліктер CEN BT/WG185/PT бөлімінде толық сипатталған параллель жоба арқылы жүзеге асырылды. Қосымша ақпарат алу үшін, CEN жобасы тобының веб-сайтына өтіңіз. Екі жоба да мұқият үйлестірілді.

- СЕN жоба тобы
- [Электрондық арнайы мүмкіндіктерге арналған Еуропалық Одақ комиссиясының бұйрығы \(PDF](http://www8.hp.com/us/en/pdf/legislation_eu_mandate_tcm_245_1213903.pdf) [46KB\)](http://www8.hp.com/us/en/pdf/legislation_eu_mandate_tcm_245_1213903.pdf)

#### **Ұлыбритания**

Ұлыбританиядағы соқыр және мүмкіндіктері шектеулі пайдаланушыларға веб-сайттарды пайдалану мүмкіндігін беру мақсатында 1995 жылы мүгедектерді кемсітушілік туралы заң (DDA) күшіне енді.

[W3C Ұлыбритания саясаттары](http://www.w3.org/WAI/Policy/#UK/)

#### **Австралия**

Австралия үкіметі [Интернеттегі мазмұнның қолжетімділігі туралы 2.0](http://www.w3.org/TR/WCAG20/) нұсқаулығын жүзеге асыру бойынша өз жоспары туралы хабарлады.

Барлық Австралия үкіметінің веб-сайттары 2012 жылға дейін A деңгейлі сәйкестікті және 2015 жылға дейін қосарланған А деңгейлі сәйкестікті талап етеді. Жаңа стандарт 2000 жылы агенттіктер үшін міндетті талап ретінде таныстырылған WCAG 1.0 нұсқасын ауыстырады.

#### **Дүние жүзі бойынша**

- [JTC1 Арнайы мүмкіндіктер бойынша арнайы жұмыс тобы \(SWG-A\)](http://www.jtc1access.org/)
- [G3ict: Жан-жақты ақпараттық және коммуникациялық технологияға арналған жаһандық бастама](http://g3ict.com/)
- [Италиялық арнайы мүмкіндіктер жөніндегі заң](http://www.pubbliaccesso.gov.it/english/index.htm)
- [W3C Интернетке қолжетімділік бастамасы \(WAI\)](http://www.w3.org/WAI/Policy/)

### **Пайдалы арнайы мүмкіндіктер ресурстары мен сілтемелері**

Келесі ұйымдар мүгедектік пен жасқа қатысты шектеулер туралы ақпаратқа арналған жақсы ресурстар болуы мүмкін.

**ЕСКЕРТПЕ:** Бұл жабық тізім емес. Бұл ұйымдар тек ақпараттық мақсатта ғана беріледі. НР Интернетте берілген мәліметтер немесе байланыс ақпараты үшін жауапты болмайды. Бұл беттегі тізім HP компаниясының растамасын тұспалдамайды.

#### **Ұйымдар**

- Америкалық мүмкіндіктері шектеулі адамдар бірлестігі (AAPD)
- Арнайы технология туралы заң бағдарламалары жөніндегі бірлестік (ATAP)
- Америкалық есту мүмкіндігі шектеулі адамдар бірлестігі (HLAA)
- Ақпараттық технология бойынша техникалық көмекші және оқыту орталығы (ITTATC)
- Халықаралық сәулелі манар
- Керең адамдардың ұлттық бірлестігі
- <span id="page-41-0"></span>Соқыр адамдардың ұлттық федерациясы
- Солтүстік Америкалық қалпына келтіру инженерлік және көмекші технология қоғамы (RESNA)
- Керең және есті қабілеті нашар адамдарға арналған байланыс құралдары корпорациясы (TDI)
- W3C Интернетке қолжетімділік бастамасы (WAI)

#### **Білім беру институттары**

- Калифорния мемлекеттік университеті, Нортридж, мүмкіндіктері шектеулі адамдардың орталығы (CSUN)
- Висконсин Мэдисон университеті, салдарды іздеу орталығы
- Компьютерге бейімделу бағдарламасы бойынша Миннесота университеті

### **Шектеулі мүмкіндіктер туралы басқа да ресурстар**

- ADA (АҚШ-тағы мүмкіндіктері шектеулі азаматтардың құқықтарын қорғау туралы заң) техникалық көмекші бағдарлама
- Бизнес және шектеулі мүмкіндіктер желісі
- **EnableMart**
- Еуропалық мүмкіндіктері шектеулі адамдар форумы
- Тапсырманы орындау құралдары желісі
- Microsoft жүйесін қосу
- АҚШ әділет министрлігі мүмкіндіктері шектеулі адамдарды қорғау жөніндегі заңдарға нұсқау

#### **HP сілтемелері**

[Біздің байланыс ақпараты туралы веб-форумымыз](https://h41268.www4.hp.com/live/index.aspx?qid=11387)

[HP қолайлық және қауіпсіздік туралы нұсқаулығы](http://www8.hp.com/us/en/hp-information/ergo/index.html)

[HP қоғамдық сала бойынша сату бөлімі](https://government.hp.com/)

## **Қолдау қызметіне хабарласу**

**ЕСКЕРТПЕ:** Қолдау қызметі ағылшын тілінде ғана көрсетіледі.

- Техникалық қолдау немесе HP өнімдерінің арнайы мүмкіндіктері туралы сұрақтары бар керең немесе есту қабілеті нашар тұтынушылар:
	- Дүйсенбі-жұма күндері, қысқы уақыт аймағындағы 6:00 мен 21:00 аралығында (877) 656-7058 нөміріне қоңырау шалу үшін, TRS/VRS/WebCapTel байланыс құралдарын пайдаланыңыз.
- Техникалық қолдау немесе HP өнімдерінің арнайы мүмкіндіктері туралы сұрақтары бар өзге физикалық немесе жасына қатысты мүмкіндіктері шектеулі тұтынушылар келесі опциялардың бірін таңдаңыз:
- Дүйсенбі-жұма күндері, қысқы уақыт аймағындағы 6:00 мен 21:00 аралығында (888) 259-5707 нөміріне қоңырау шалыңыз.
- [Физикалық немесе жасына қатысты мүмкіндіктері шектеулі адамдар үшін байланыс пішімін](https://h41268.www4.hp.com/live/index.aspx?qid=11387)  аяқтаңыз.